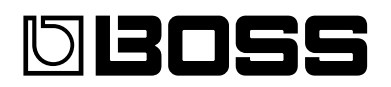

## ES-8 **EFFECTS SWITCHING SYSTEM**

#### **Руководство пользователя**

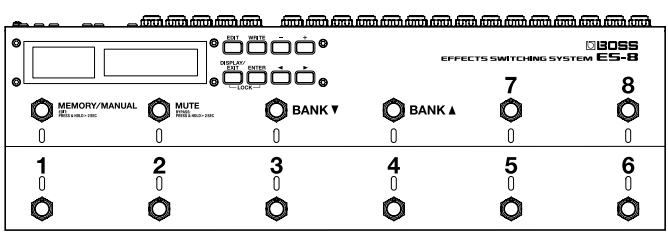

## Содержание

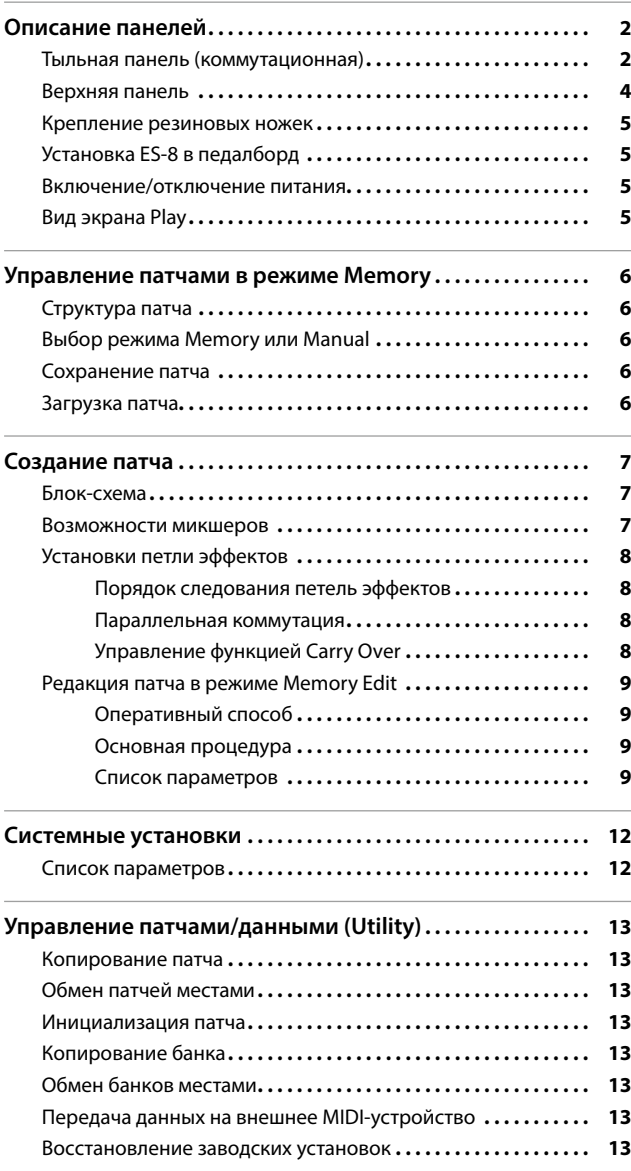

## Основные возможности

Коммутатор ES-8 позволяет сохранять/загружать до 800 различных комбинаций подключаемых к нему педалей эффектов и других устройств.

- 5 Доступны независимые разъемы для подключения процессоров стереоэффектов и педалей громкости.
- Предусмотрен большой набор функций для управления усилителями и эффектами в реальном времени.

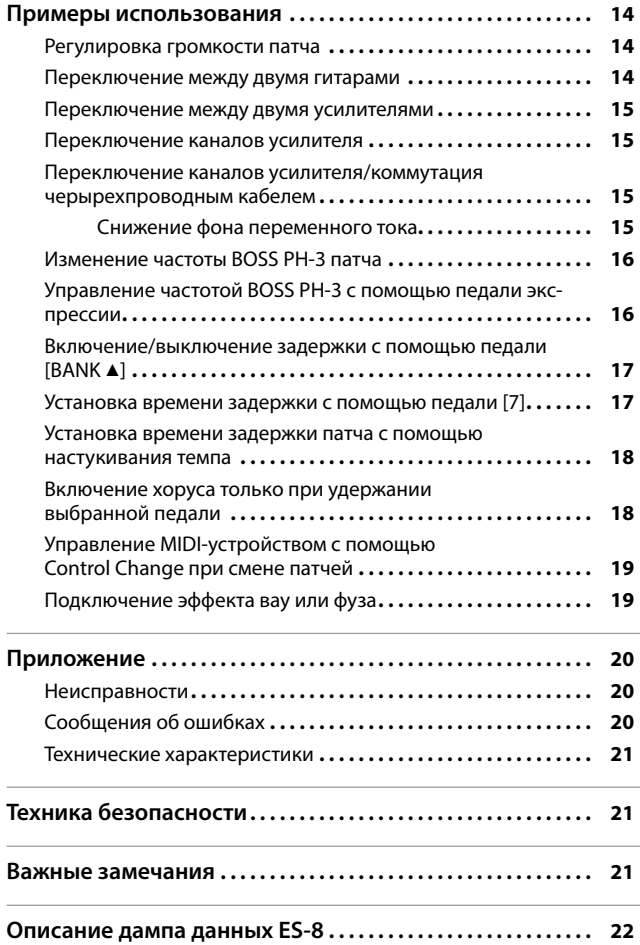

**Прежде чем приступить к работе, внимательно ознакомьтесь с информацией, приведенной в разделах "Техника безопасности" и "Важные замечания". Сохраните руководство, оно может пригодиться в дальнейшем**.

# <span id="page-1-0"></span>Тыльная панель (коммутационная)

#### Разъемы SEND 1 – 6, RTN 1 – 6

Служат для организации петель эффектов с монопосылом и возвратом.

С разъемов SEND 1 – 6 сигналы подаются в процессоры эффектов, а сигналы возврата с каждого процессора эффектов подаются на разъемы RTN 1 – 6.

Подключайте разъемы SEND 1 – 6 к разъемам INPUT каждого из задействованных процессоров эффектов, а разъеым OUTPUT процессоров эффектов подключайте к разъемам RTN 1 – 6.

#### Разъемы SEND 7, RTN 7L/R

- Служат для организации петель эффектов с моно посылом и стерео возвратом.
- Если последним каскадом цепочки является стереопосыл на эффект или стереовыход, сигнал выводится в стерео. Если последним каскадом цепочки является монопосыл на эффект, выводится только входной сигнал с разъема RTN 7L.
- \* К разъему RTN 7L также можно подключать эффект с моновозвратом. При этом, если позже коммутируются петля эффектов со стереопосылом или стереовыход, выводится сигнал с разъема RTN 7L.

#### Разъемы SEND 8L/R, RTN 8L/R

Служат для организации петель эффектов со стереофоническими посылом и возвратом.

- Если последним каскадом является стереовыход, сигнал выводится в стерео. Если последним каскадом цепочки является монопосыл на эффект, выводится только входной сигнал с разъема RTN 8L.
- Также предусмотрено подключение монопосыла/возврата эффекта к разъемам SEND 8L/RTN 7L. При этом, если позже коммутируются петля эффектов со стерео посылом или стереовыход, выводится сигнал с разъема RTN 8L

Для возвратов петель эффектов 7 и 8 с помощью системной установки Preference выберите моно- или стереовозврат (стр. 12). **НАПОМИНАНИЕ**

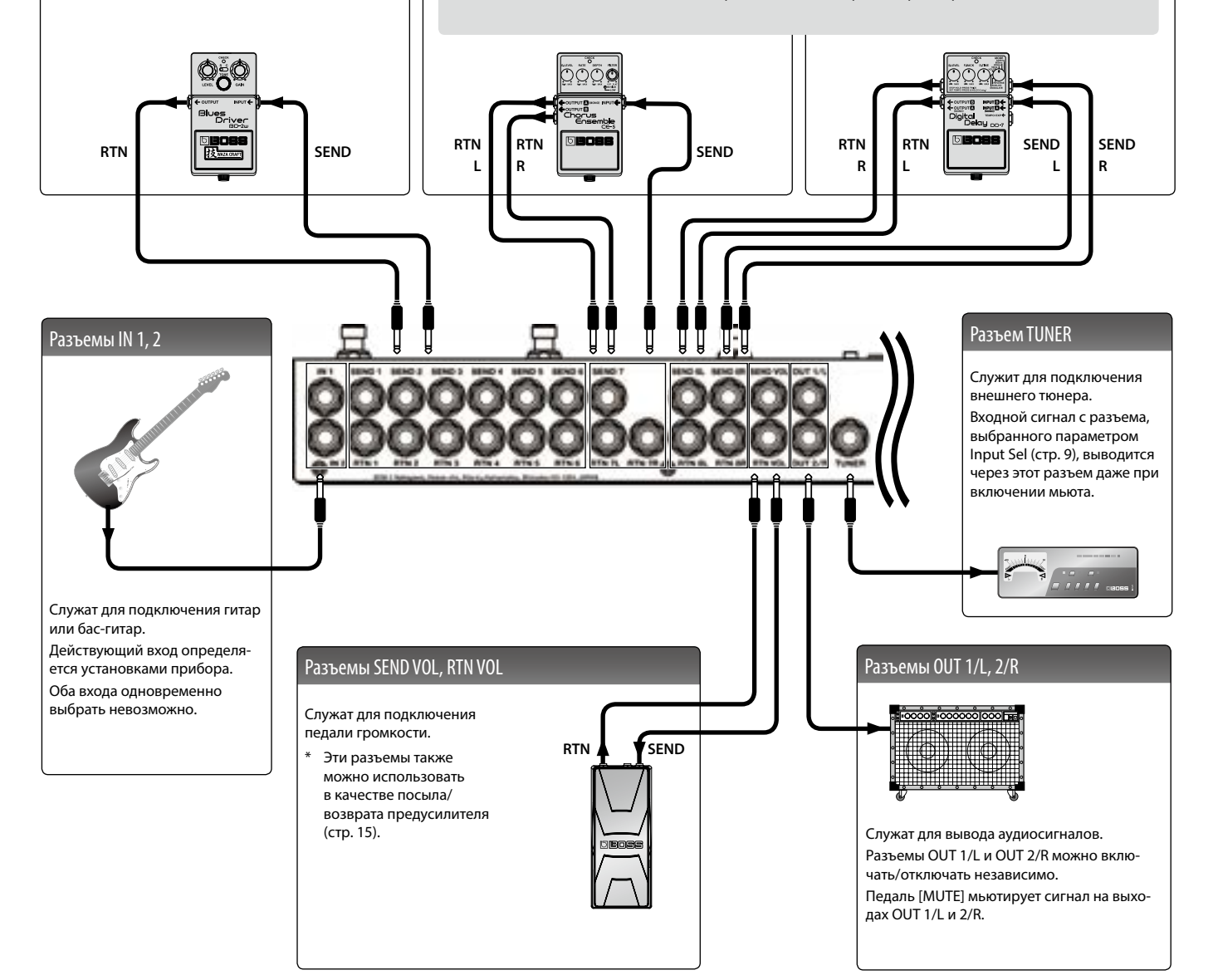

#### **ЗАМЕЧАНИЕ**

Чтобы не повредить оборудование, всегда устанавливайте в минимум громкость и отключайте питание всех устройств перед их коммутацией.

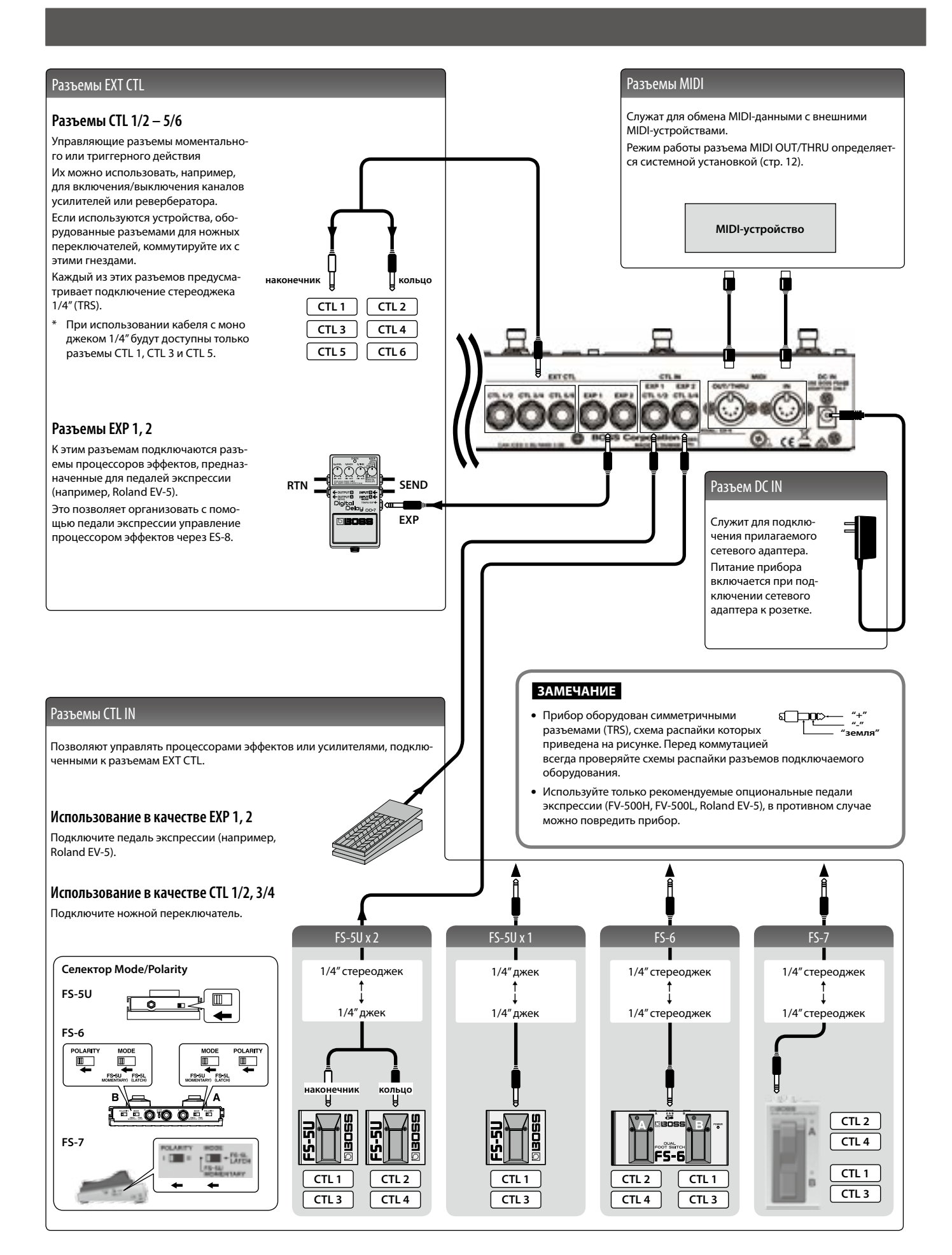

# <span id="page-3-0"></span>Верхняя панель

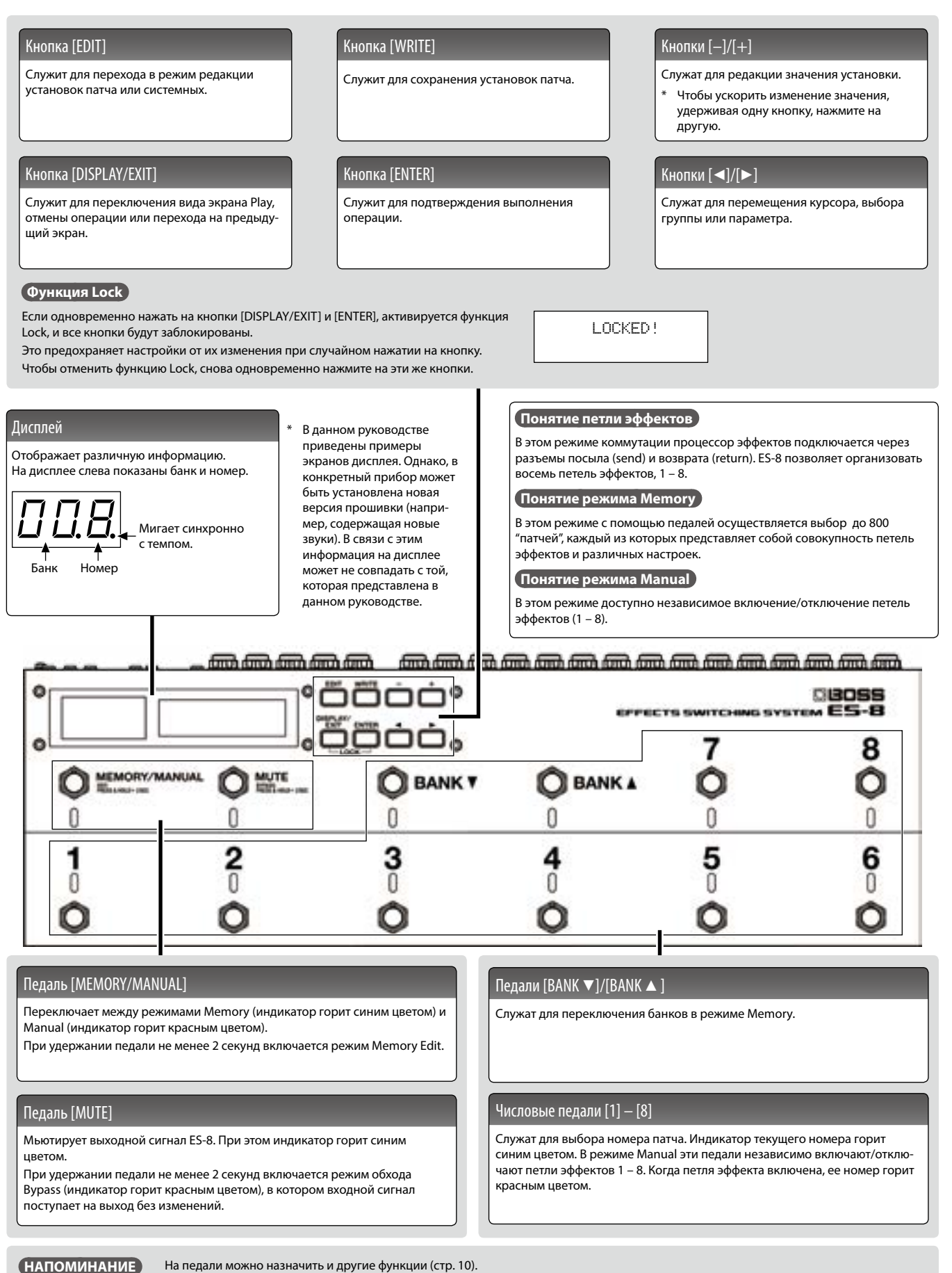

## <span id="page-4-0"></span>Крепление резиновых ножек

При необходимости можно прикрепить прилагаемые резиновые ножки, как показано на рисунке.

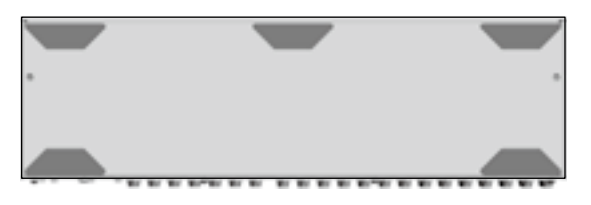

- \* Переворачивая прибор будьте осторожны, чтобы не повредить выступающие кнопки и педали и не уронить прибор.
- \* Если резиновые ножки установлены неправильно, при манипуляциях с педалями корпус прибора может деформироваться.

# Установка ES-8 в педалборд

Можно закрепить ES-8 в педалборд с помощью прилагаемых винтов.

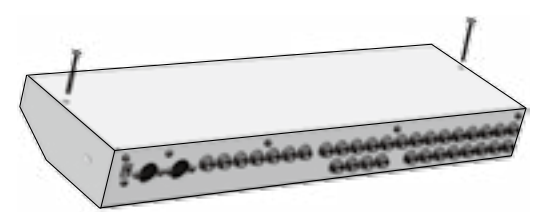

\* Используйте только прилагаемые винты, иначе можно повредить ES-8.

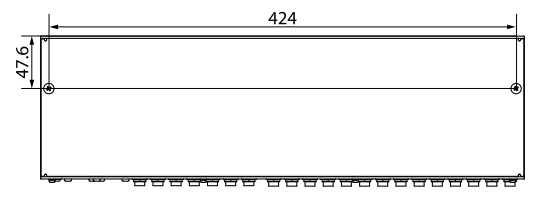

Единицы измерения: мм

# Включение/отключение питания

Завершив коммутацию (стр. 2), включите питание устройств в указанном порядке. Нарушение этого порядка может привести к повреждению оборудования.

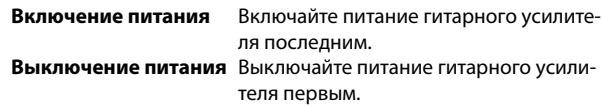

\* Прибор оборудован схемой защиты, поэтому вход в рабочий режим осуществляется с задержкой в несколько секунд.

## Вид экрана Play

Открывающийся при включении питания прибора экран называется "экран Play", а состояние прибора, при котором открыт этот экран, называется "режим Play".

Ниже показаны 5 видов экрана Play, которые переключаются с помощью кнопки [DISPLAY/EXIT].

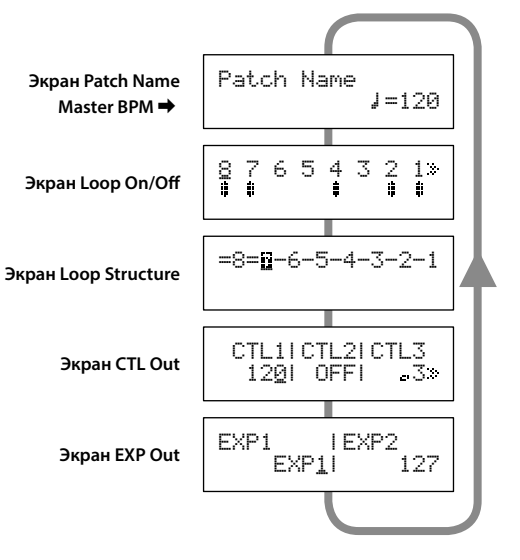

#### **НАПОМИНАНИЕ**

Даже в режиме Play кнопками [◀]/[▶] и [-]/[+] можно редактировать установки.

Чтобы отредактированные установки не пропали, сохраните патч (стр. 6).

<span id="page-5-0"></span>Режим "Memory" позволяет сохранять в ES-8 комбинации петель эффектов (патчей) и загружать их в дальнейшем. В режиме же "Manual" осуществляется ручное включение/отключение петель эффектов с помощью педалей.

# руктура патча

"Патч" представляет собой совокупность петель эффектов (состояние включено/выключено и маршрутизацию каждой из них) и установок параметров.

Патчи организованы в банки (00 – 99) и обозначены номерами

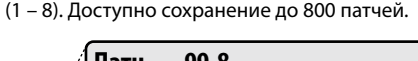

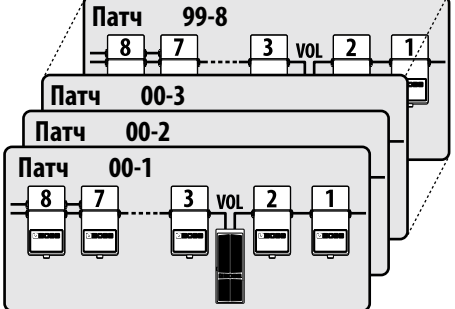

# Выбор режима Memory или Manual

#### **1. Нажмите на педаль [MEMORY/MANUAL].**

При каждом нажатии на педаль попеременно включаются режимы Memory и Manual.

- В режиме Memory индикатор MEMORY/MANUAL горит синим цветом.
- В режиме Manual индикатор MEMORY/MANUAL горит красным цветом.

# Режим Manual

При нажатиях на педали [1] – [8] соответствующие петли эффектов включаются/отключаются.

- Если соответствующая петля эффектов включена, индикатор горит красным цветом, если петля эффектов выключена, индикатор не горит.
- Если петля эффектов включена, на экране Loop On/Off под ее номером показан символ " ".

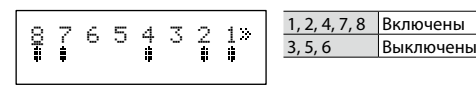

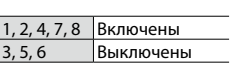

# Сохранение патча

#### **ЗАМЕЧАНИЕ**

- 5 Если до сохранения патча выключить питание или выбрать другой патч, результаты редакции установок будут утеряны.
- 5 При сохранении патча данные, находящиеся в ячейке-приемнике ранее, будут утеряны.

#### **1. Нажмите на кнопку [WRITE].**

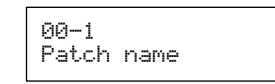

- **2.** Кнопками [◀]/[▶] и [-]/[+] выберите номера банка и **патча для сохранения данных.**
	- Также это можно осуществить с помощью педалей  $[BANK \blacktriangleright ]/[BANK \blacktriangle ] u [1] - [8].$
- **3. Нажмите на кнопку [ENTER].**

#### **4. Кнопками [**K**]/[**J**] и [–]/[+] определите имя патча.**

Для отмены операции несколько раз нажмите на кнопку [DISPLAY/EXIT].

#### **5. Нажмите на кнопку [WRITE] или [ENTER].**

На экран выведется "Executing...", и после сохранения патча откроется предыдущий экран.

#### **НАПОМИНАНИЕ**

- Сохранить патч можно в любом режиме, Memory или Manual.
- При сохранении патча ES-8 переключается в режим Memory.

# Загрузка патча

- **1. Педалями [BANK** I**]/[BANK** H**] выберите банк.**
- **2. Педалями [1] [8] выберите патч.**

#### **НАПОМИНАНИЕ**

- На экране имени патча в режиме Play можно выбрать патч кнопками  $[4]/[4]$ .
- Можно определить режим загрузки следующего патча при манипуляциях с педалями [BANK  $\Pi$ ]/[BANK  $\blacktriangle$ ]. См. "Системные установки" (стр. 12).

# <span id="page-6-0"></span>Создание патча

# Блок-схема

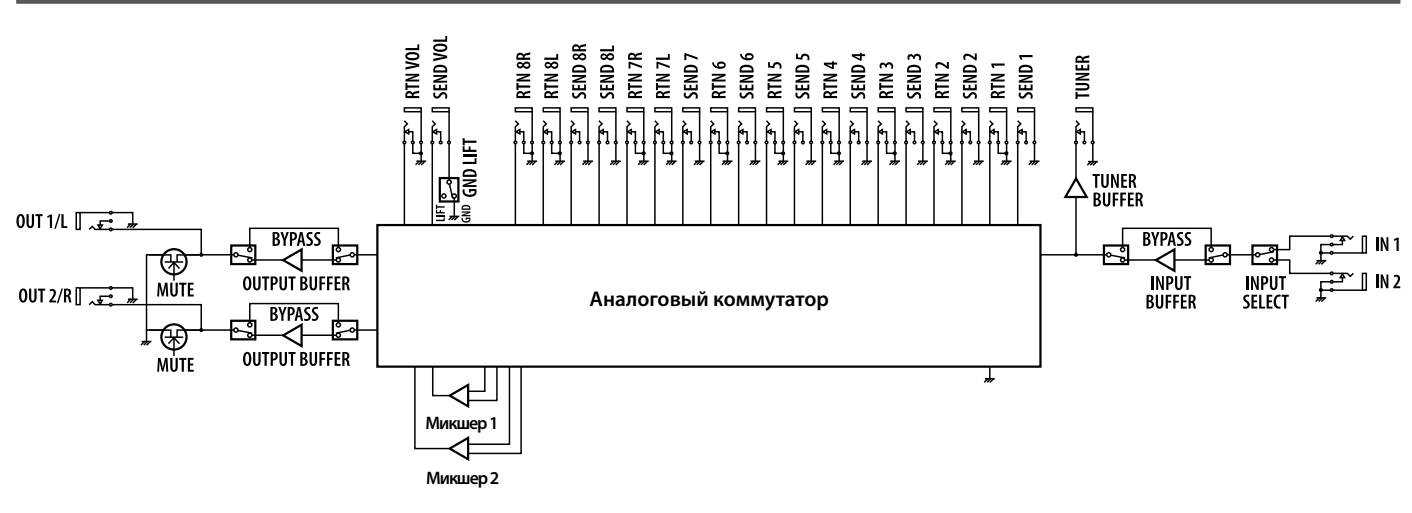

В ES-8 для изменения порядка подключения процессоров эффектов используется "аналоговый коммутатор".

Он также содержит два встроенных микшера и позволяет дополнительно управлять звуком с помощью параллельной коммутации процессоров эффектов и использования функции "Carry Over".

#### **Функция Carry Over**

Эта функция позволяет в процессе смены патчей переключать только входы, не воздействуя на скоммутированные выходы. Например, это позволяет при переключении патчей не прерывать сигнал задержки.

# Возможности микшеров

ES-8 содержит два встроенных микшера.

Это предоставляет возможность параллельной коммутации петель эффектов и использование функции Carry Over, как описано далее.

#### **ЗАМЕЧАНИЕ**

Для параллельной коммутации и функции Carry Over используются одни и те же микшеры, поэтому одновременное использование параллельной коммутации и функции Carry Over может оказаться недоступным.

#### Параллельная коммутация

5 Если процессоры эффектов монофонические, можно организовать их параллельную коммутацию одновременно в двух точках.

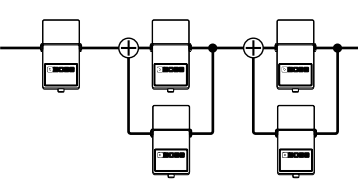

: Микшер

• Если процессоры эффектов стереофонические, параллельная коммутация задействует два микшера.

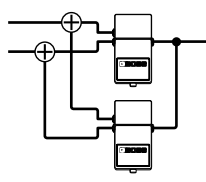

#### Функция Carry Over

Эта функция позволяет не прерывать звук на выходе (например, задержки) при переключении патчей.

• Перед переключением патчей

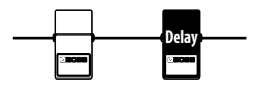

• После переключения патчей Посыл на блок задержки отключается, и остается только сигнал возврата (задержки), микшируемый с прямым сигналом.

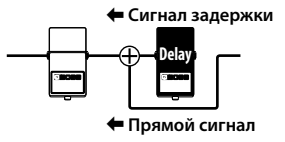

- \* Чтобы использовать функцию Carry Over, включите Carry Over для патча, который переключается.
- \* Функция Carry Over может не действовать, если установки Loop Structure (стр. 9) изменяются при переключении патчей.

# <span id="page-7-0"></span>Установки петли эффектов

На экране Loop Structure доступны следующие установки.

- 5 Выбор порядка следования петель эффектов
- 5 Создание параллельной коммутации
- Управление функцией Carry Over

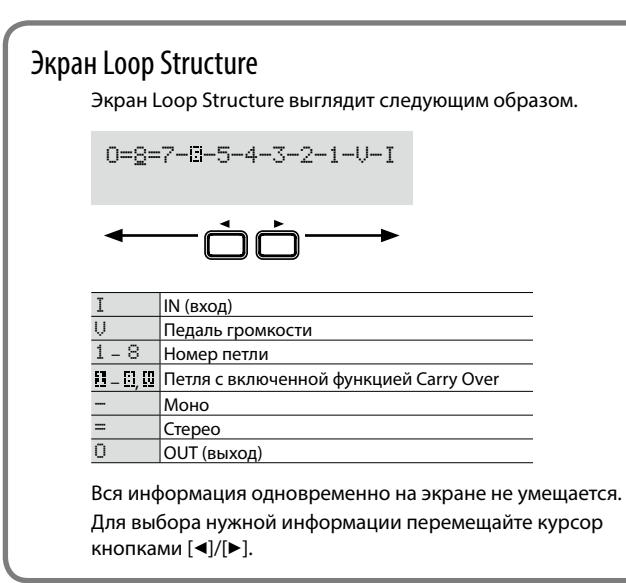

# Порядок следования петель эффектов

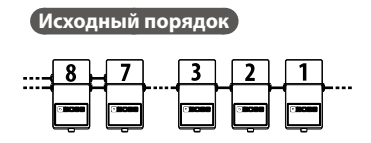

**Пример:** перемена местами петель эффектов 2 и 3

**1. В режиме Play нажмите на кнопку [DISPLAY/EXIT] несколько раз, чтобы открыть экран Loop Structure.**

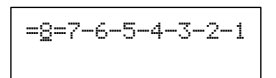

**2. Кнопками [**K**]/[**J**] выберите петлю, позицию которой требуется изменить.**

Установите курсор на петлю эффектов 2.

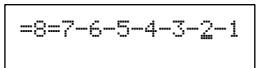

**3. Кнопками [–]/[+] измените позицию петли.**

Если нажать на кнопку [–], петли эффектов 2 и 3 будут обменены местами.

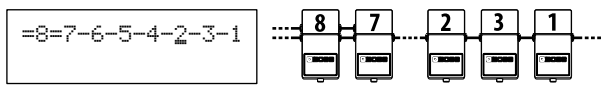

#### Выбор места педали громкости

Для педали громкости, обозначенной символом U, процедура аналогична описанной выше.

#### Выбор моно-/стереовозврата для петель эффектов 7 и 8

Для возвратов петель эффектов 7 и 8 режим моно или стерео выбирается системной установкой Preference (стр. 12).

## Параллельная коммутация

**Пример:** параллельная коммутация петель эффектов 2 и 3

**4.** Кнопками [◀]/[▶] установите курсор на точку соедине**ния параллельной коммутации и нажмите на кнопку [ENTER].**

Установите курсор между петлями эффектов 2 и 4 и нажмите на кнопку [ENTER]; будет создана параллельная коммутация.

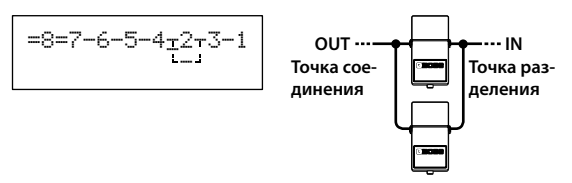

- В зависимости от установок, в некоторых случаях параллельная коммутация может оказаться недоступной (стр. 7).
- **5.** Кнопками [▶] выберите петлю, для которой устанавли**вается параллельная коммутация.**

Выберите курсором петлю эффектов 3.

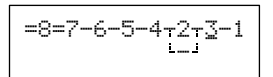

#### **6. Кнопкой [–] переместите номер петли.**

Если нажать на кнопку [–] три раза для перемещения петли эффектов 3, петли эффектов 2 и 3 скоммутируются параллельно.

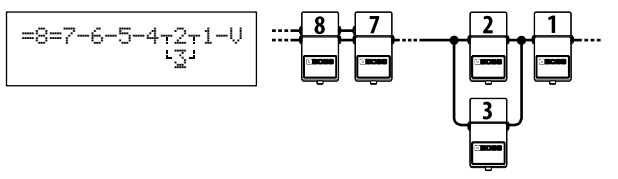

#### Отмена параллельной коммутации

Кнопками [<]/[D] установите курсор на точку соединения параллельной коммутации и нажмите на кнопку [ENTER]; параллельная коммутация будет отменена.

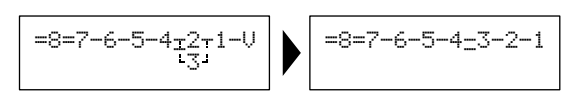

# Управление функцией Carry Over

**Пример:** включение функции Carry Over для петли эффектов 7

**7.** Кнопками [◀]/[▶] выберите петлю, для которой опре**деляется функция Carry Over и нажмите на кнопку [ENTER].**

Переместите курсор на петлю эффектов 7 и нажмите на кнопку [ENTER]; будет включена функция Carry Over.

 $= 8 = 1 - 6 - 5 - 4 - 3 - 2 - 1$ 

# <span id="page-8-0"></span>Редакция патча в режиме Memory Edit

## Оперативный способ

Можно включать/отключать петли эффектов и сохранять установки только с помощью педалей.

- **1. Загрузите патч, который требуется отредактировать.**
- **2. Нажмите и удерживайте педаль [MEMORY/MANUAL] не менее 2 секунд.** Индикатор MEMORY/MANUAL начнет мигать синим цветом; ES-8

перейдет в режим Memory Edit.

- **3. Педалями [1] [8] включайте/выключайте петли эффектов.**
- **4. Нажмите на педаль [MEMORY/MANUAL].**
- **5. Педалями [BANK** I**]/[BANK** H**] и [1] [8] выберите ячейку для сохранения патча.**
- **6. Нажмите на педаль [MEMORY/MANUAL].** Для отмены операции нажмите на педаль [MUTE].

После сохранения установок индикатор MEMORY/MANUAL будет гореть синим цветом.

## Основная процедура

- **1. Загрузите патч, который требуется отредактировать.**
- **2. Нажмите на кнопку [EDIT].**
- **3. Кнопками [**K**]/[**J**] выберите "Patch" или "CTL/EXP" и нажмите на кнопку [ENTER].**

**(Пример)**

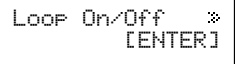

**4. Кнопками [**K**]/[**J**] выберите группу и нажмите на кнопку [ENTER].**

**(Пример)**

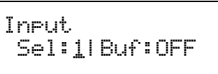

- **5. Кнопками [**K**]/[**J**] перемещайте курсор, кнопками [–]/[+] изменяйте значения.**
- **6. Сохраните патч с отредактированными установками.** Для отказа от сохранения несколько раз нажмите на кнопку [DISPLAY/EXIT].

# Список параметров

## $\blacksquare$

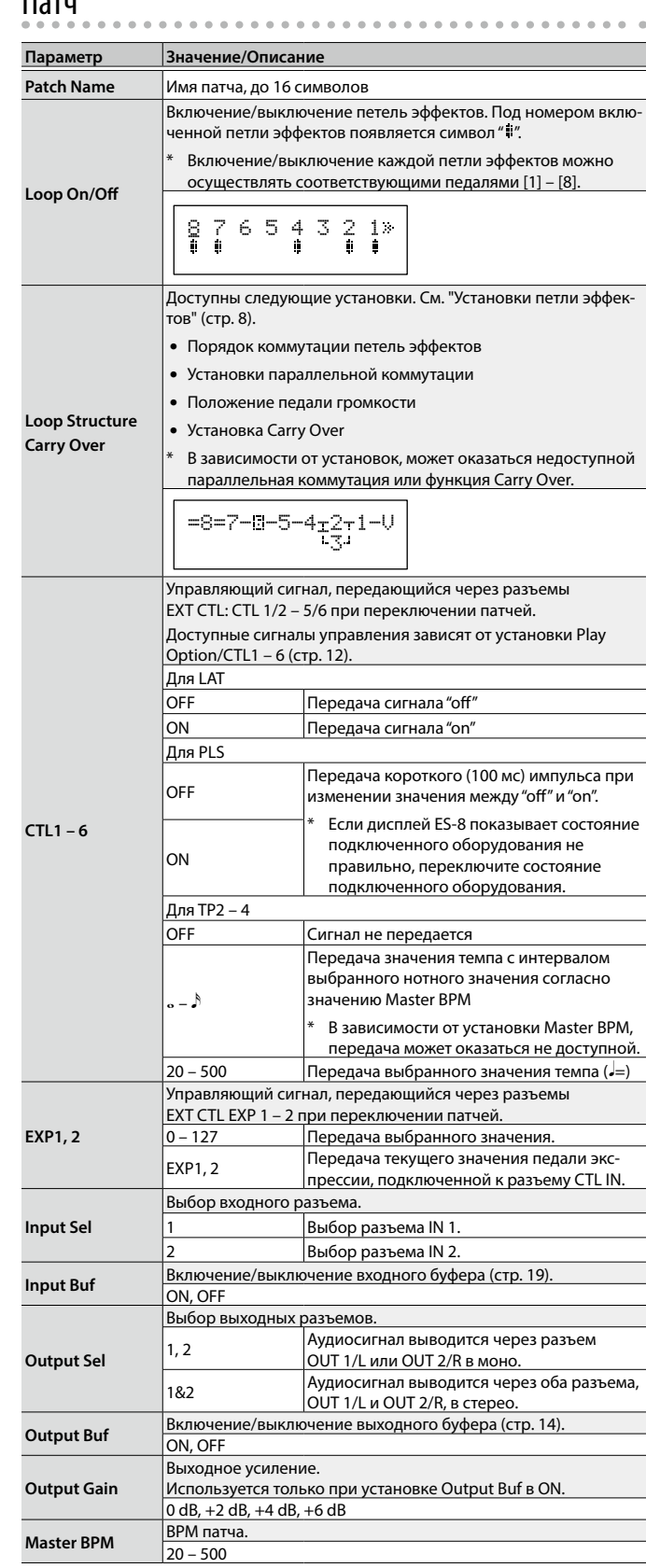

#### Создание патча

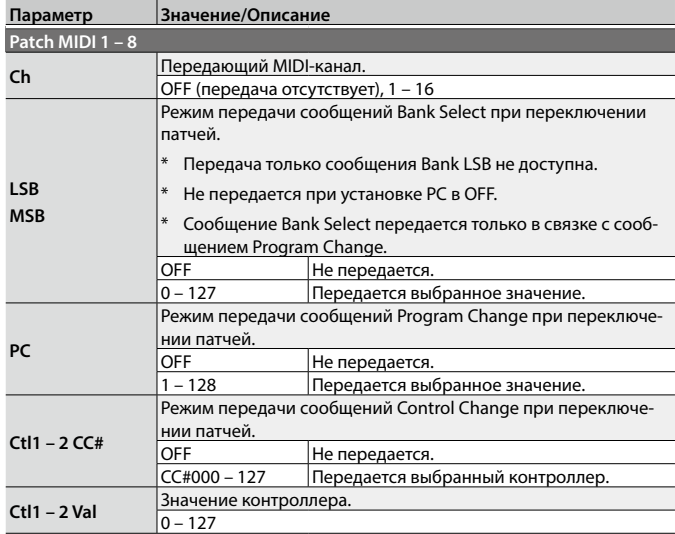

# CTL/EXP

#### **Параметр Значение/Описание MEMORY MANUAL, MUTE, BANK DOWN, BANK UP, NUMBER 1 – 8, CTL IN 1 – 4 Func** Назначение функции на педали [MEMORY/MANUAL], [MUTE], | [BANK ▼]/[BANK ▲], [1] – [8] и ножные переключатели, подключенные к разъемам CTL IN. OFF Функция не назначена. MemM **Функция педали [MEMORY/MANUAL]** Mute **Функция педали [MUTE]** BnkD, BnkU Функции педалей [BANK V], [BANK A] MemU, MemD Переключение патчей MemU: 00-1 → 99-8, MemD: 99-8 → 00-1 Num1 – 8 Функции педалей [1] – [8] Сtl1 – 6 Передача управляющего сигнала через соответствующий разъем EXT CTL: 1/2 – 5/6. BPM Настукивание темпа (Master BPM). **Min, Max** Значения, передаваемые при нажатии (Max) и отпускании (Min) педали. \* Доступно только при установке Func в Ctl1 – 6. OFF Передача сигнала "off"<br>
ON Передача сигнала "on" Передача сигнала "on" **Mod** Режим работы педали. Доступно только при установке Func в Ctl1 – 6. MOM Стандартно "off"; "on" только при нажатии на педаль. TGL Попеременный выбор "on"/"off" при каждом нажатии на педаль. **EXP IN 1, 2 Func** Функции педалей экспрессии, подключенных к разъемам CTL IN. |ОFF | Не назначена **Exp1, 2** Передача управляющего сигнала через разъем EXT CTL: EXP 1 или 2. **ВРМ Управление темпом (Master BPM). Min, Max** Значения, передаваемые при нажатии (Max) и отпускании (Min) педали. При установке Func в Exp1 или Exp2<br>0 - 127 Передаваемое че Передаваемое через разъем значение При установке Func в ВРМ<br>20 - 500 Выбранн **Выбранное значение Master BPM.**

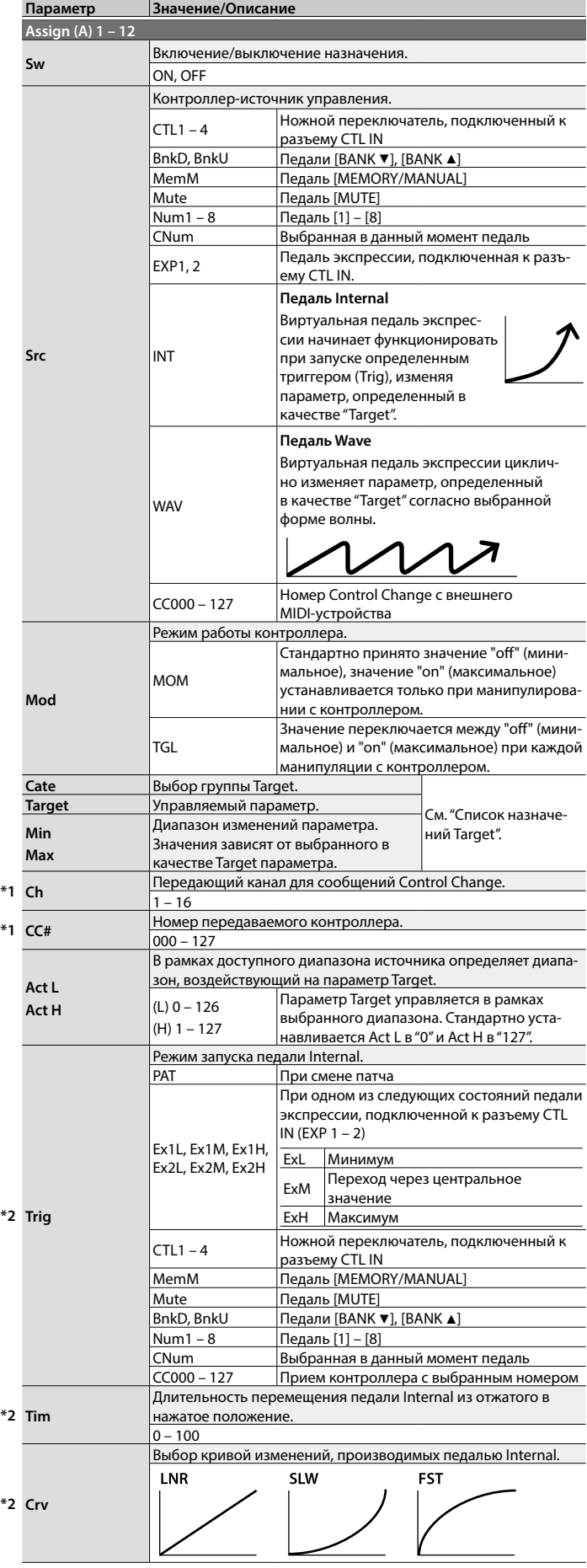

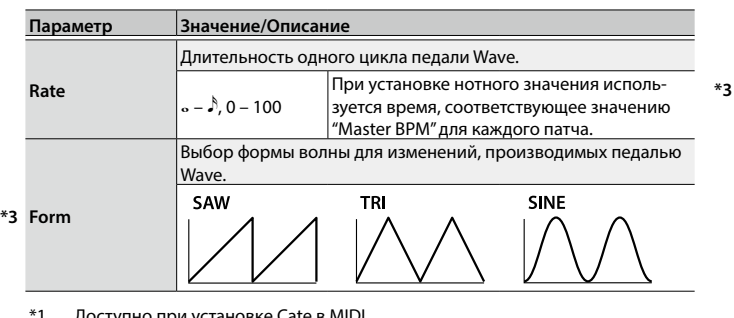

\*1 Доступно при установке Cate в MIDI.

\*2 Доступно при установке Src в INT. \*3 Доступно при установке Src в WAV.

# Список назначений Target

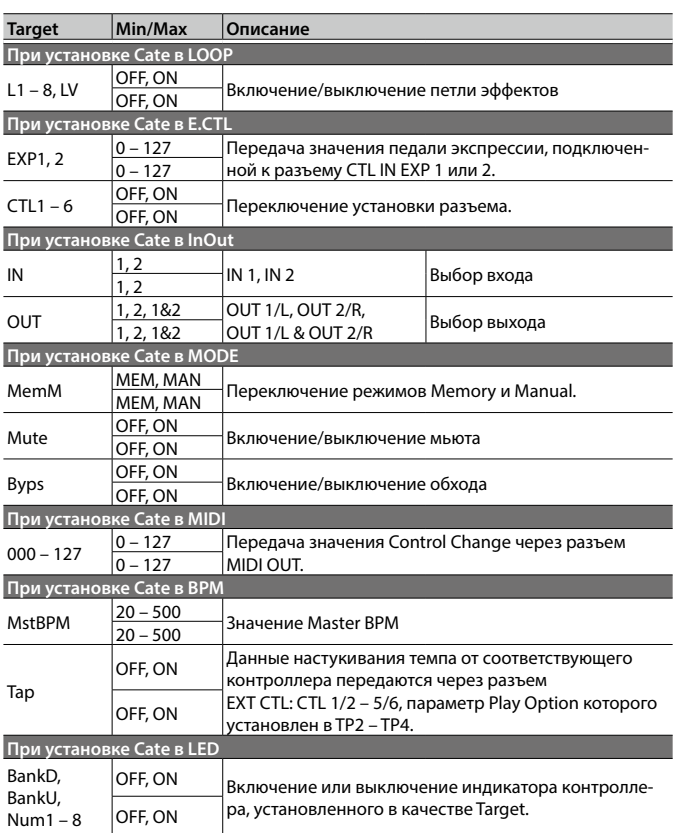

<span id="page-11-0"></span>Системные установки воздействуют на ES-8 в целом".

#### **1. Нажмите на кнопку [EDIT].**

**2. Кнопками [**K**]/[**J**] выберите группу системных установок (Play Option – Others) и нажмите на кнопку [ENTER].**

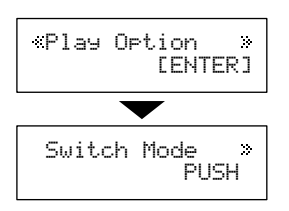

**3. Кнопками [**K**]/[**J**] выберите параметр и нажмите на кнопку [ENTER].**

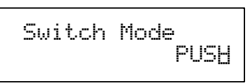

- **4. Кнопками [–]/[+] измените значение.**
- **5. Нажмите на кнопку [DISPLAY/EXIT] несколько раз для перехода на экран Play.**

# Список параметров

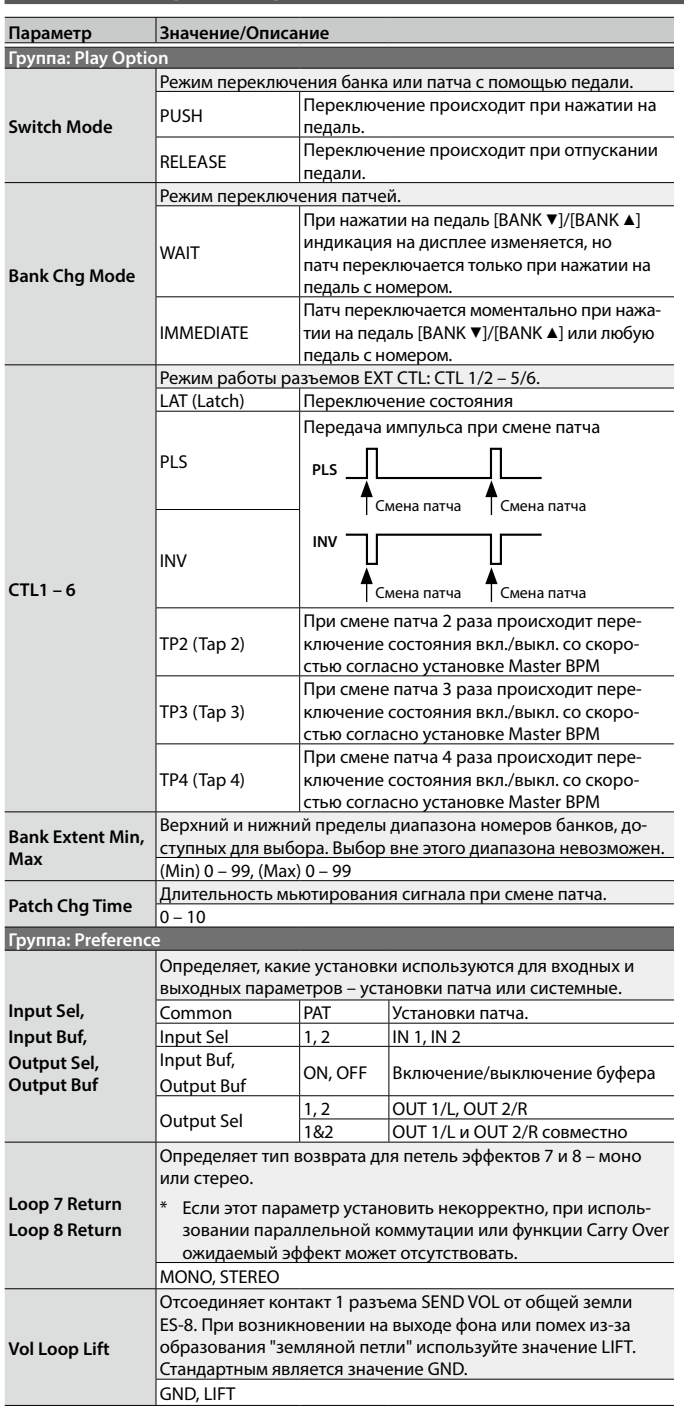

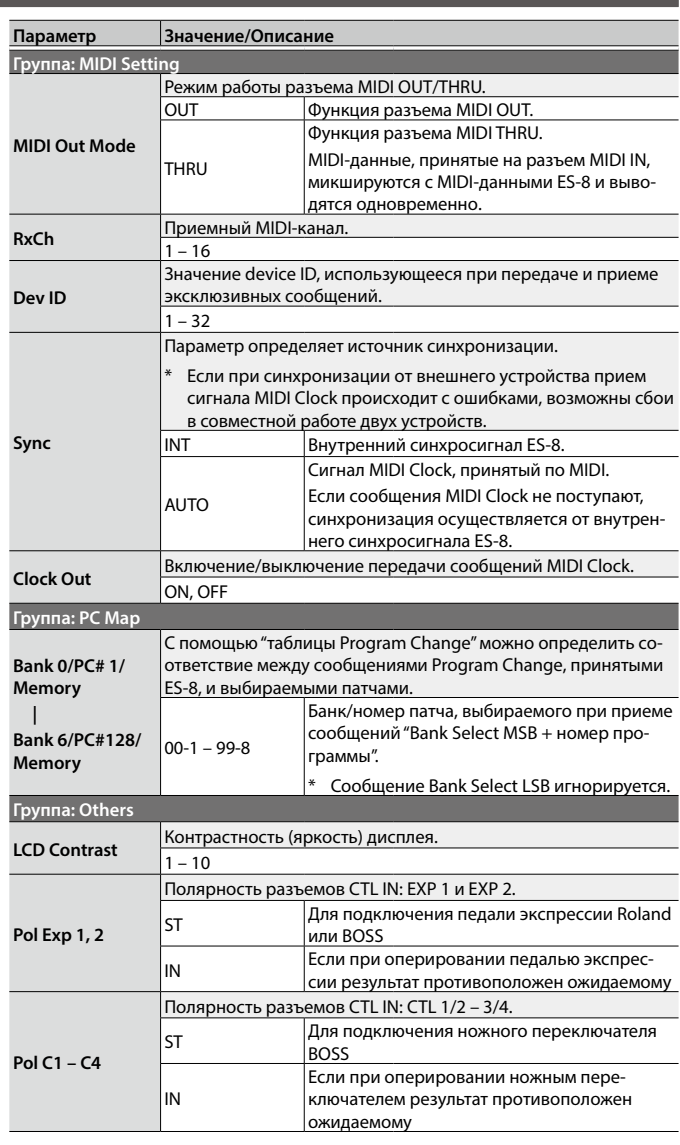

- <span id="page-12-0"></span>**1. Нажмите на кнопку [EDIT].**
- **2. Кнопками [**K**]/[**J**] выберите "UTILITY" и нажмите на кнопку [ENTER].**
- **3. Кнопками [**K**]/[**J**] выберите установку и нажмите на кнопку [ENTER].**

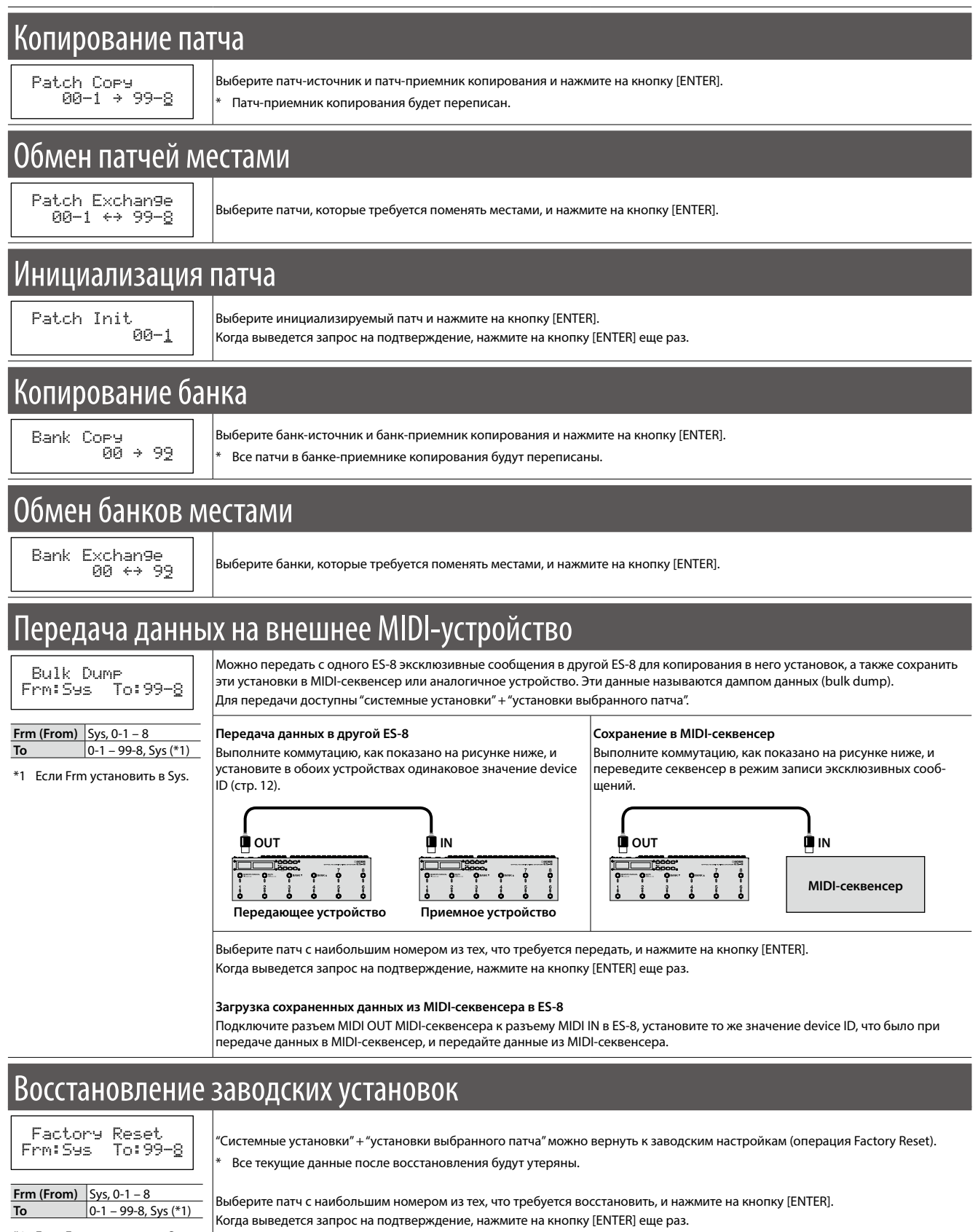

\*1 Если Frm установить в Sys.

# <span id="page-13-0"></span>Регулировка громкости патча

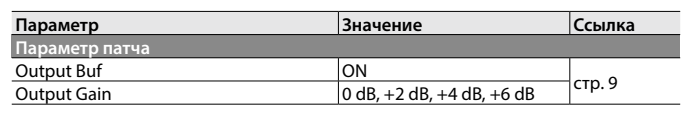

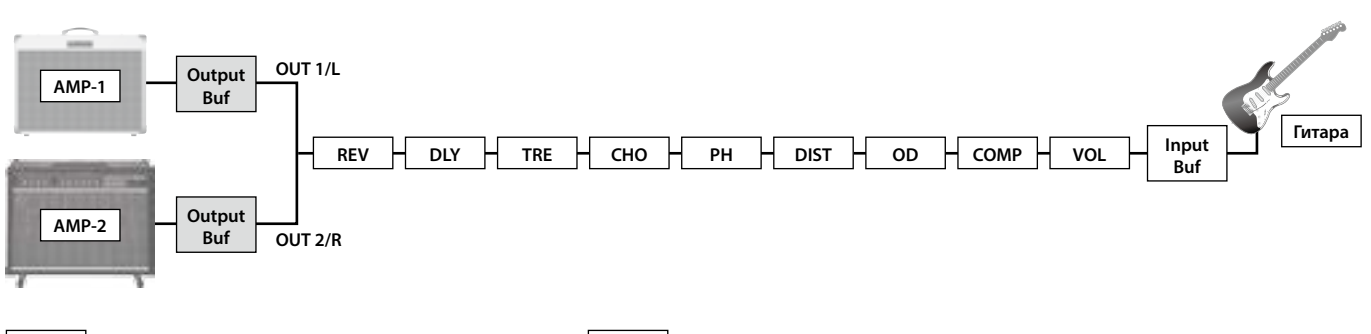

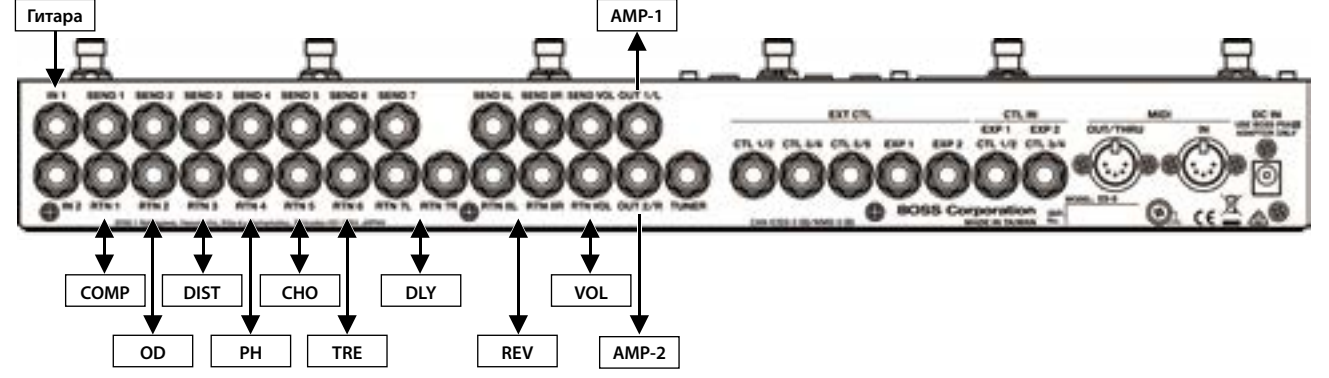

# Переключение между двумя гитарами

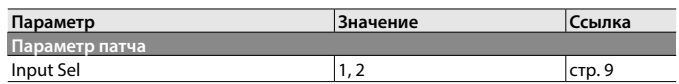

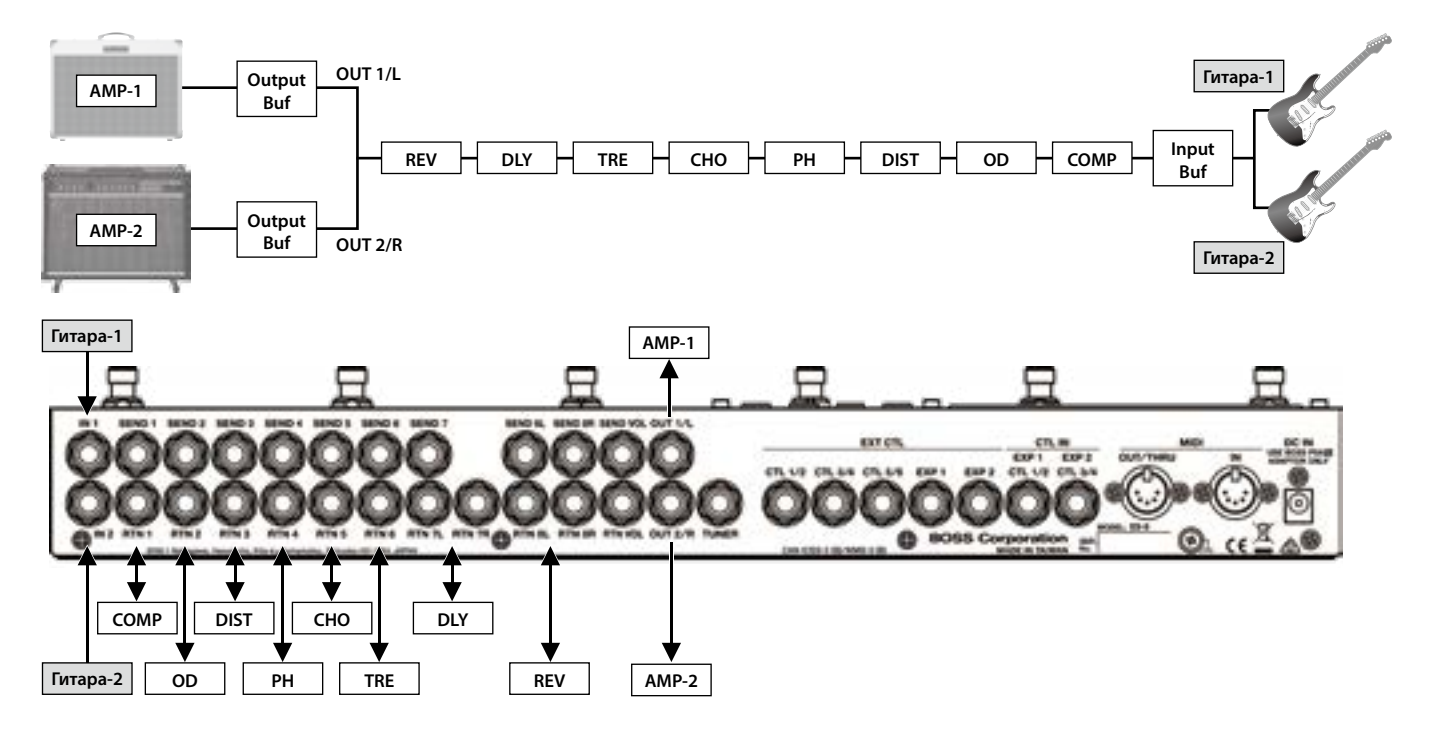

# <span id="page-14-0"></span>Переключение между двумя усилителями

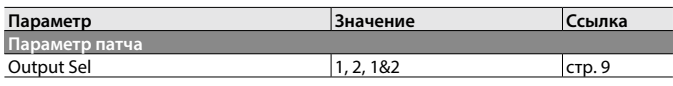

# Переключение каналов усилителя

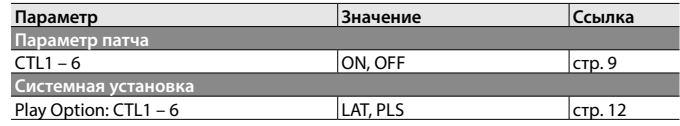

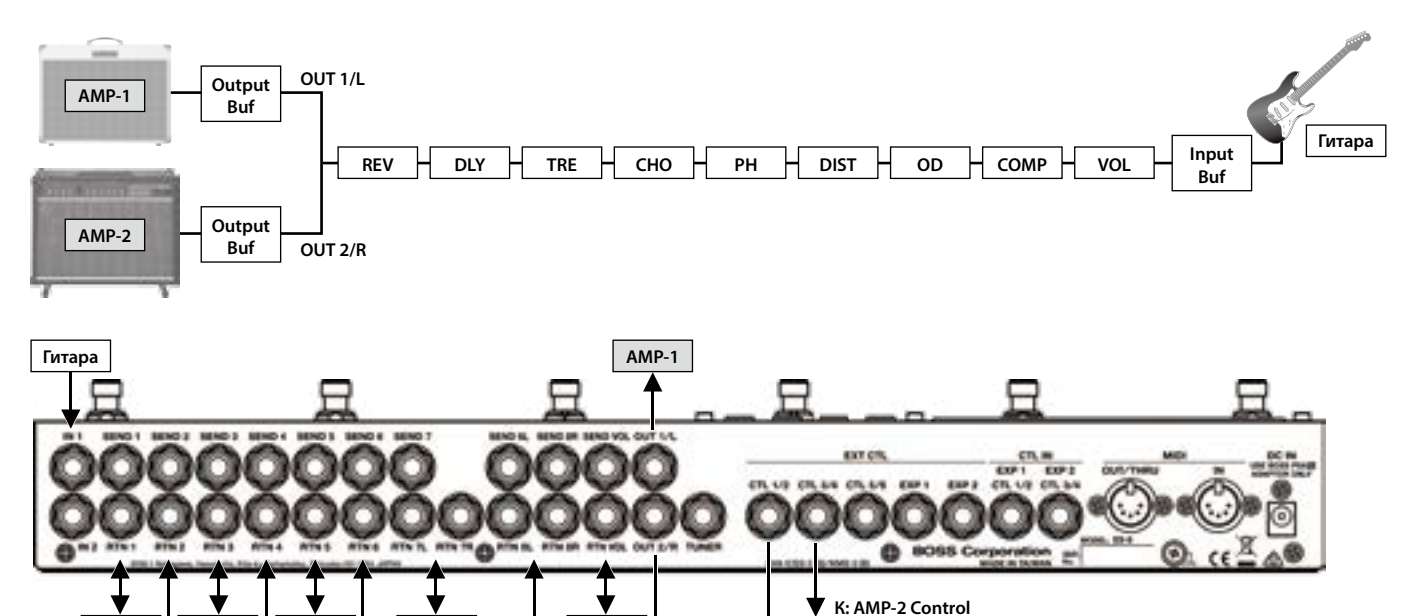

# Переключение каналов усилителя/коммутация черырехпроводным кабелем

**AMP-2**

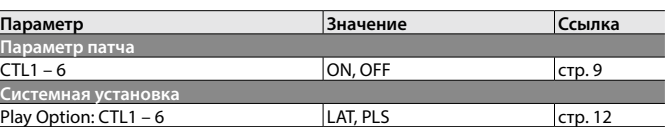

**COMP DIST CHO DLY VOL**

**OD PH TRE REV**

# Снижение фона переменного тока

**К: AMP-1 Control**

**Переключение каналов усилителя**

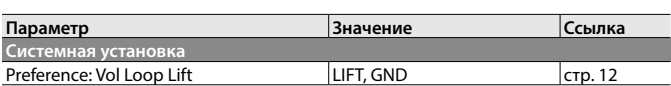

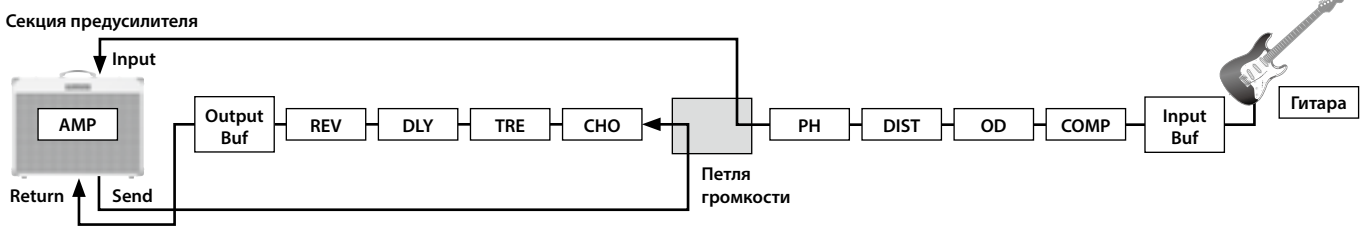

**Секция оконечного усилителя**

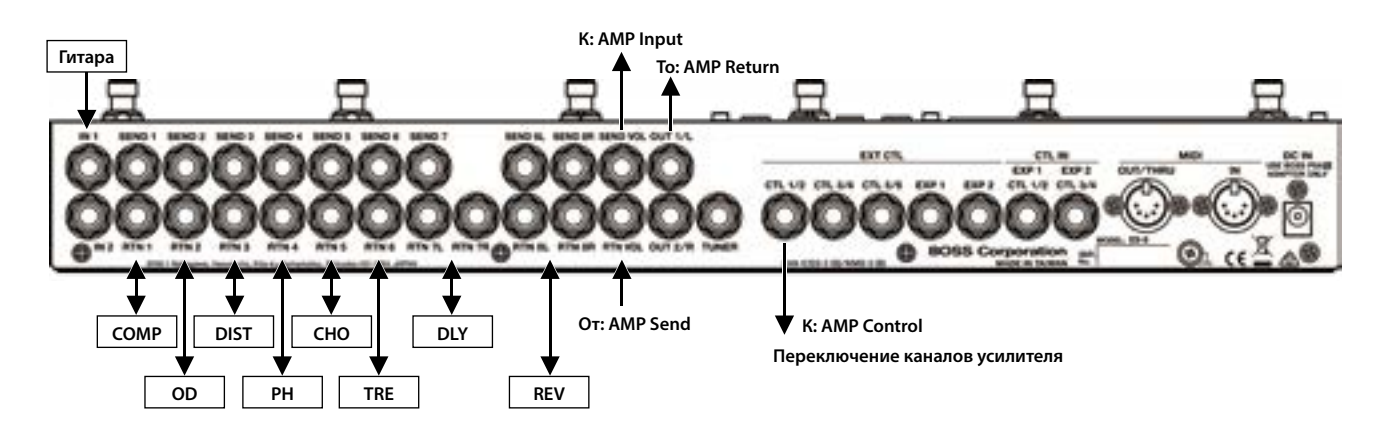

<span id="page-15-0"></span>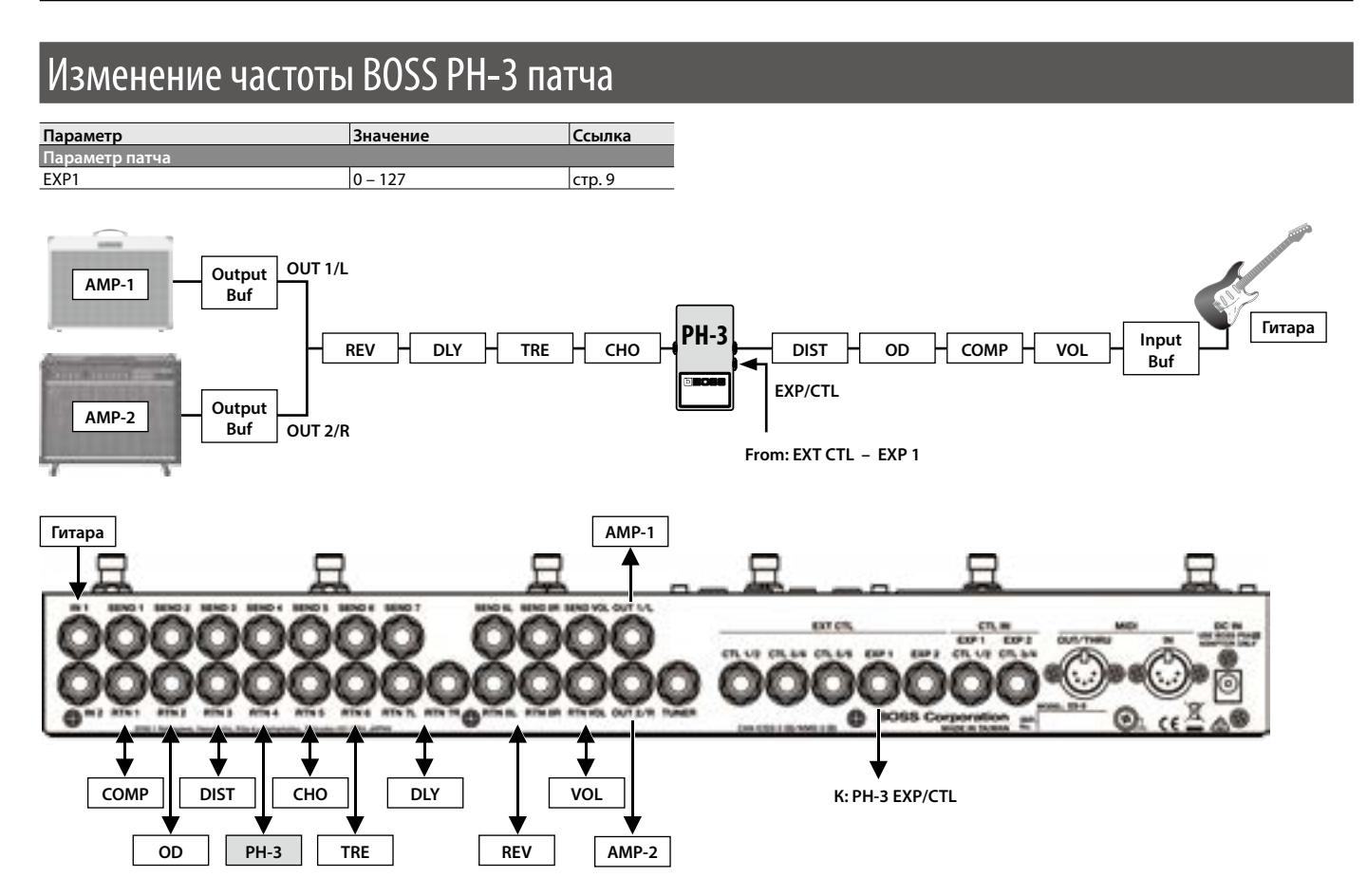

# Управление частотой BOSS PH-3 с помощью педали экспрессии

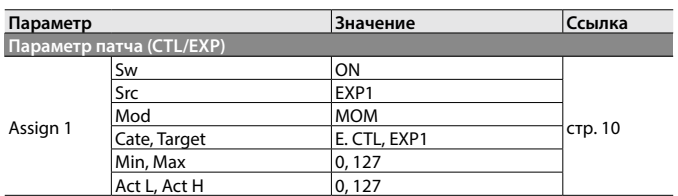

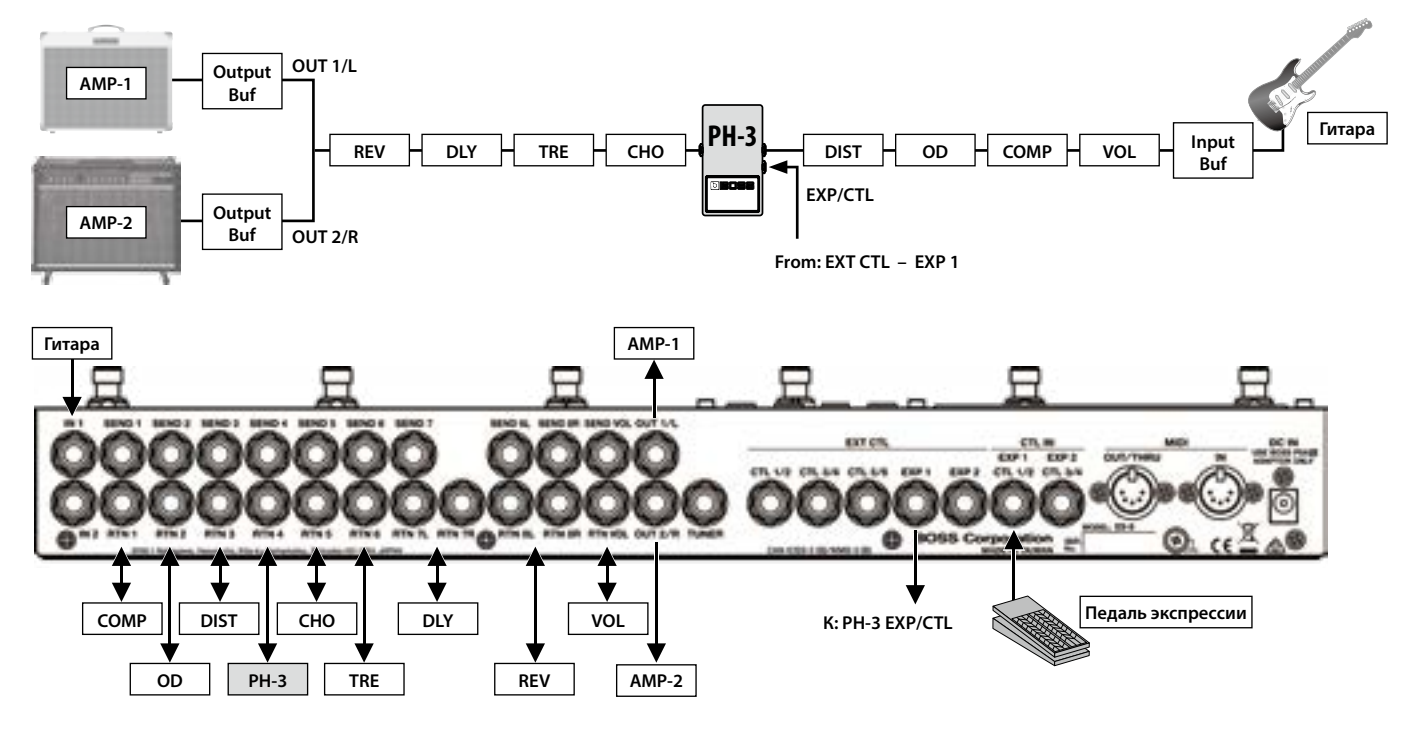

# <span id="page-16-0"></span>Включение/выключение задержки с помощью педали [BANK  $\blacktriangle$ ]

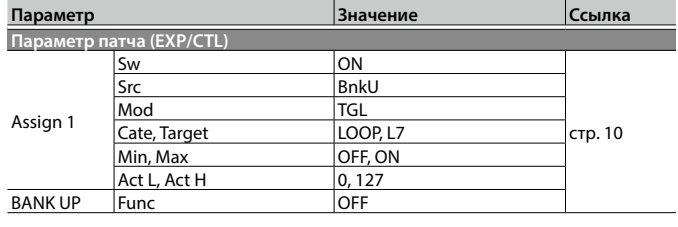

Также можно добавить назначение, управляющее состоянием (горит/не горит) индикатора (стр. 11).

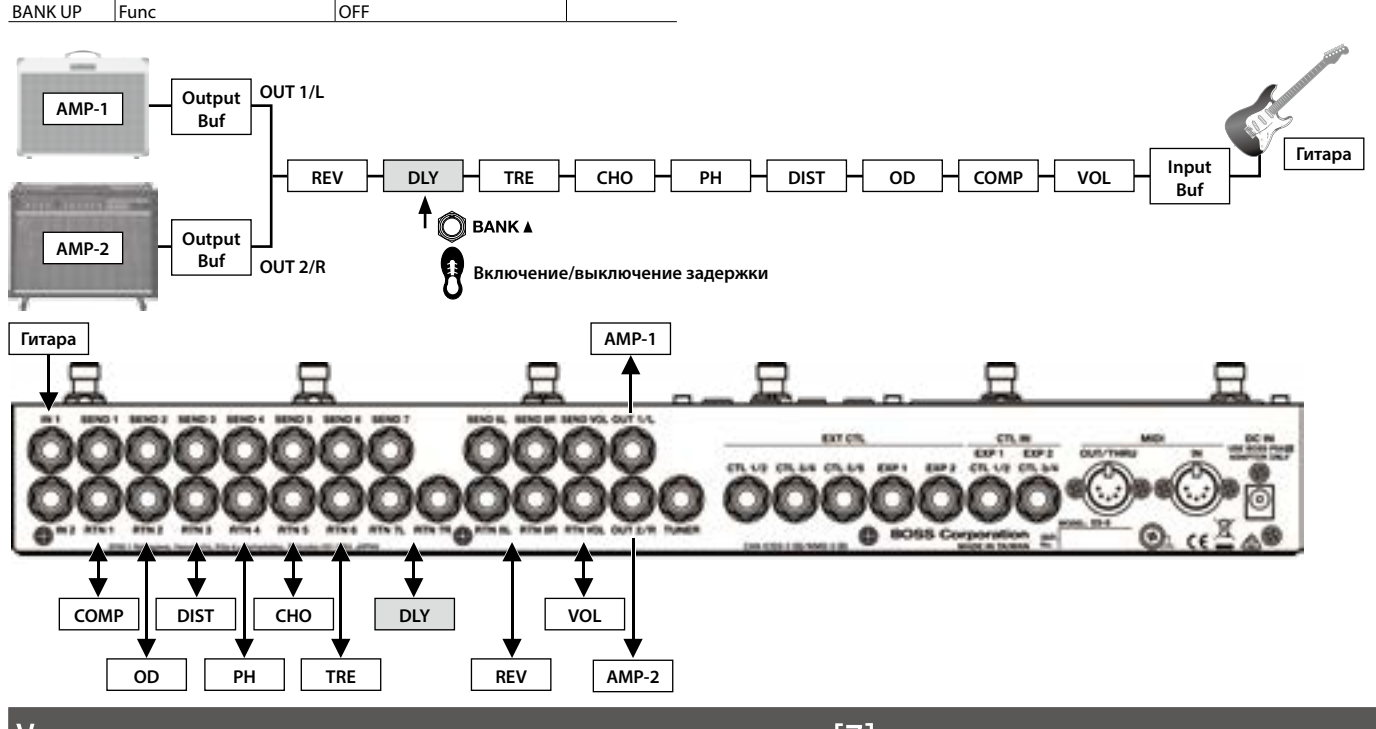

Установка времени задержки с помощью педали [7]

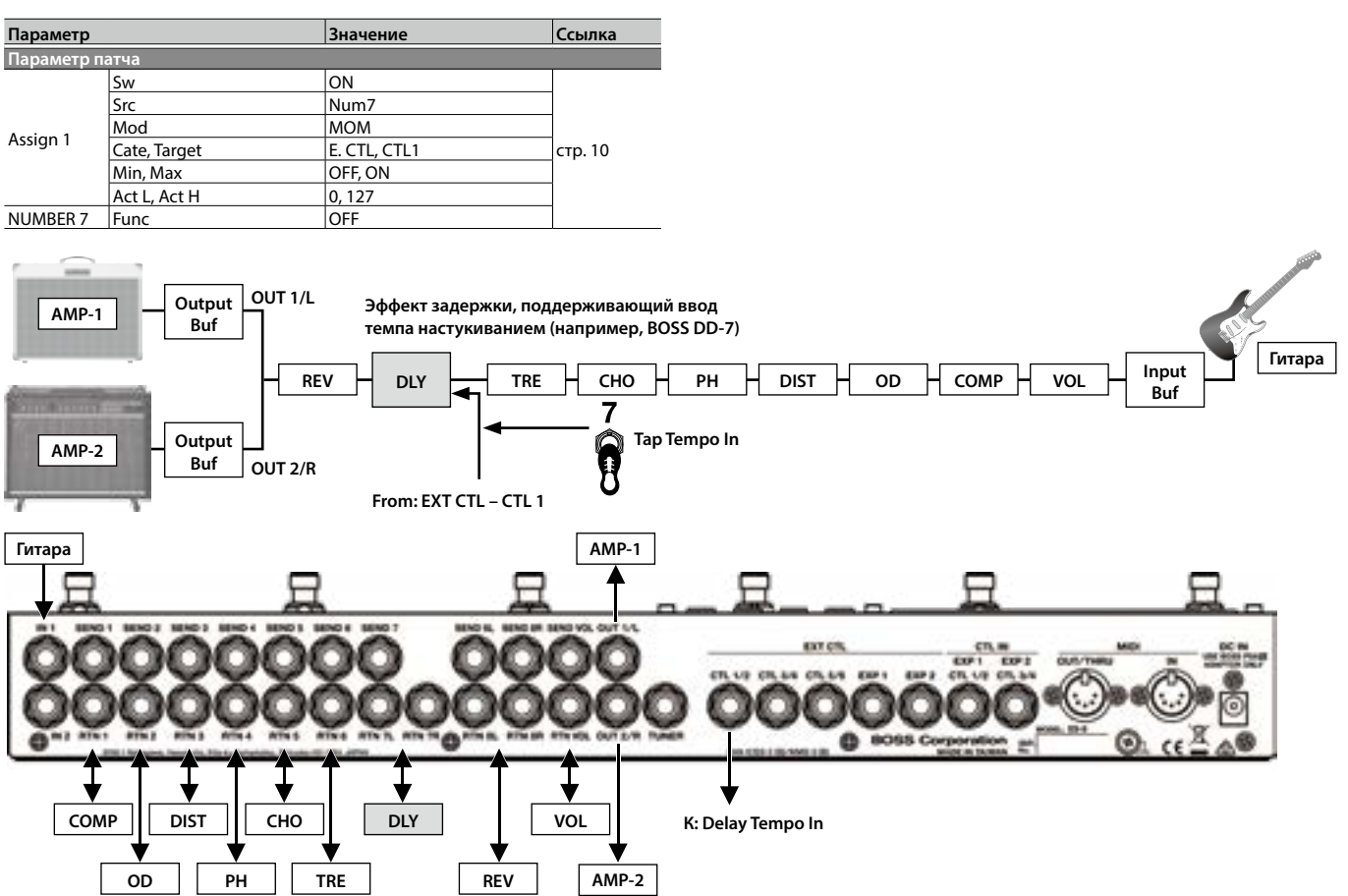

# <span id="page-17-0"></span>Установка времени задержки патча с помощью настукивания темпа

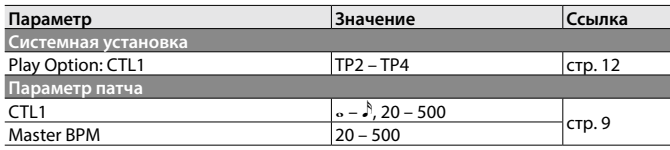

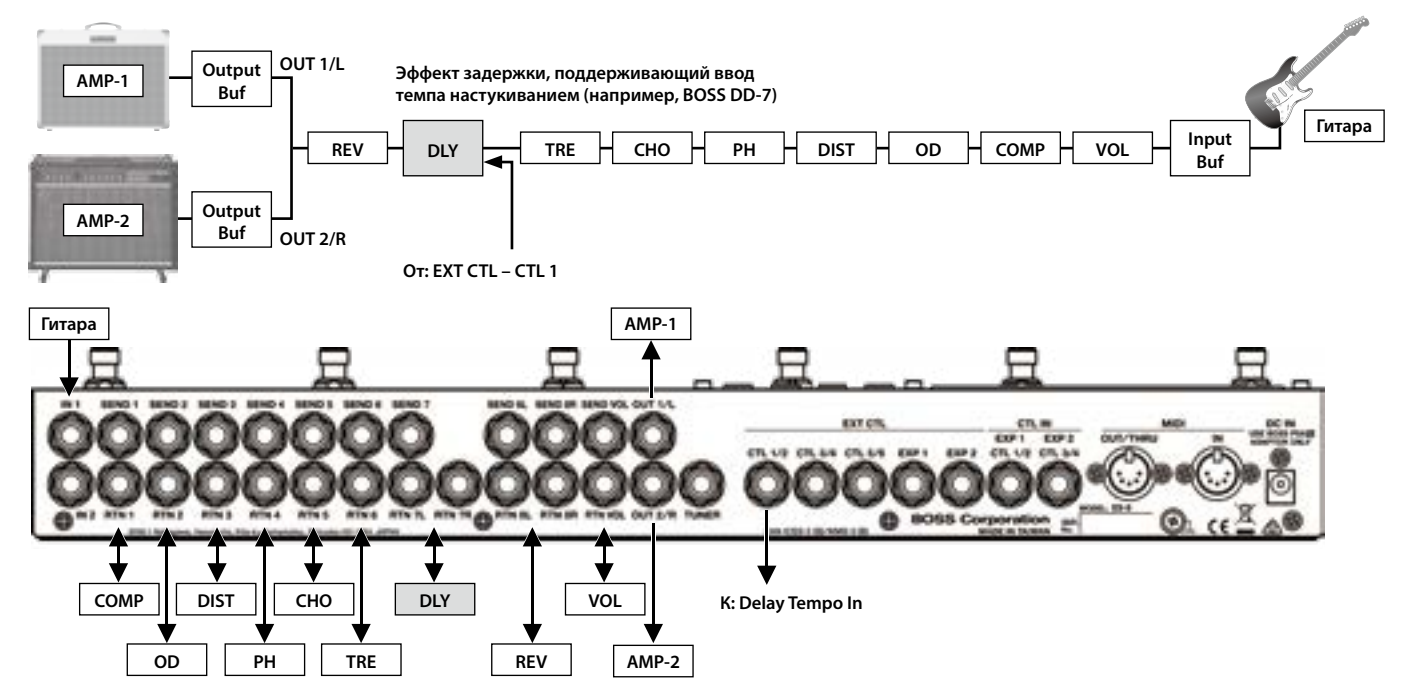

# Включение хоруса только при удержании выбранной педали

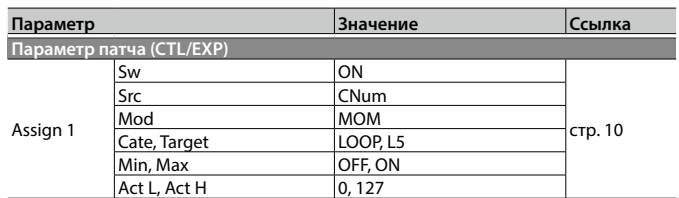

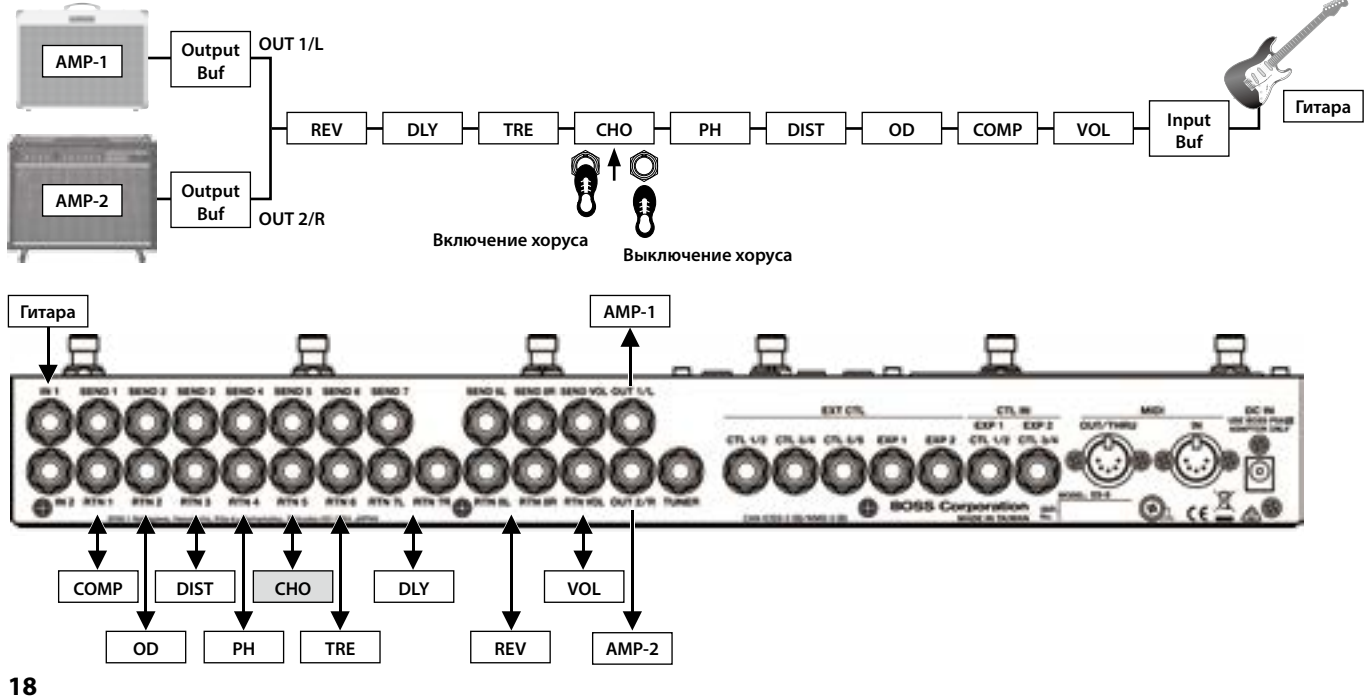

# <span id="page-18-0"></span>Управление MIDI-устройством с помощью Control Change при смене патчей

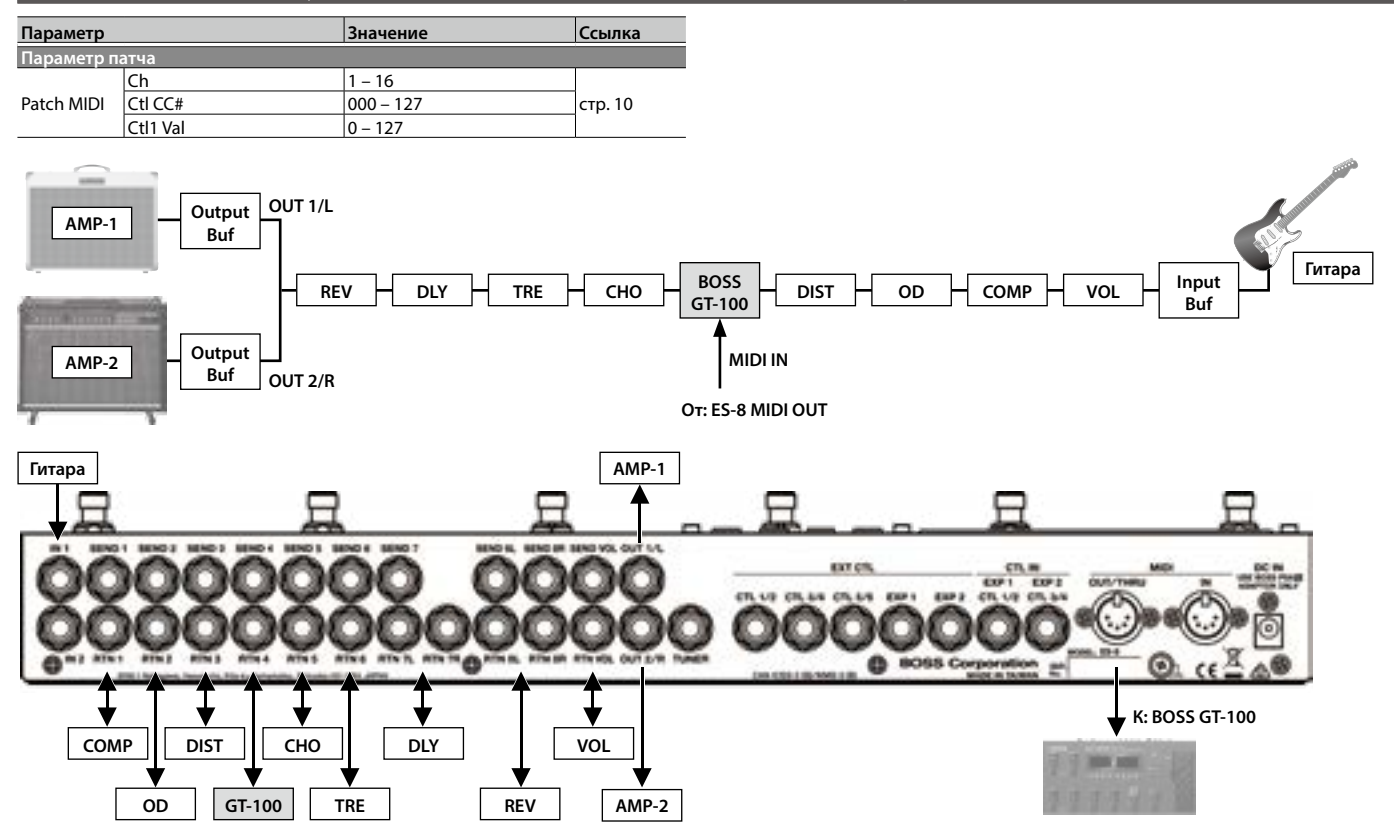

# Подключение эффекта вау или фуза

Звук некоторых устройств вау или фуза можно изменить, подключив их после буфера.

Для этого выключите входной буфер (Input Buf) ES-8.

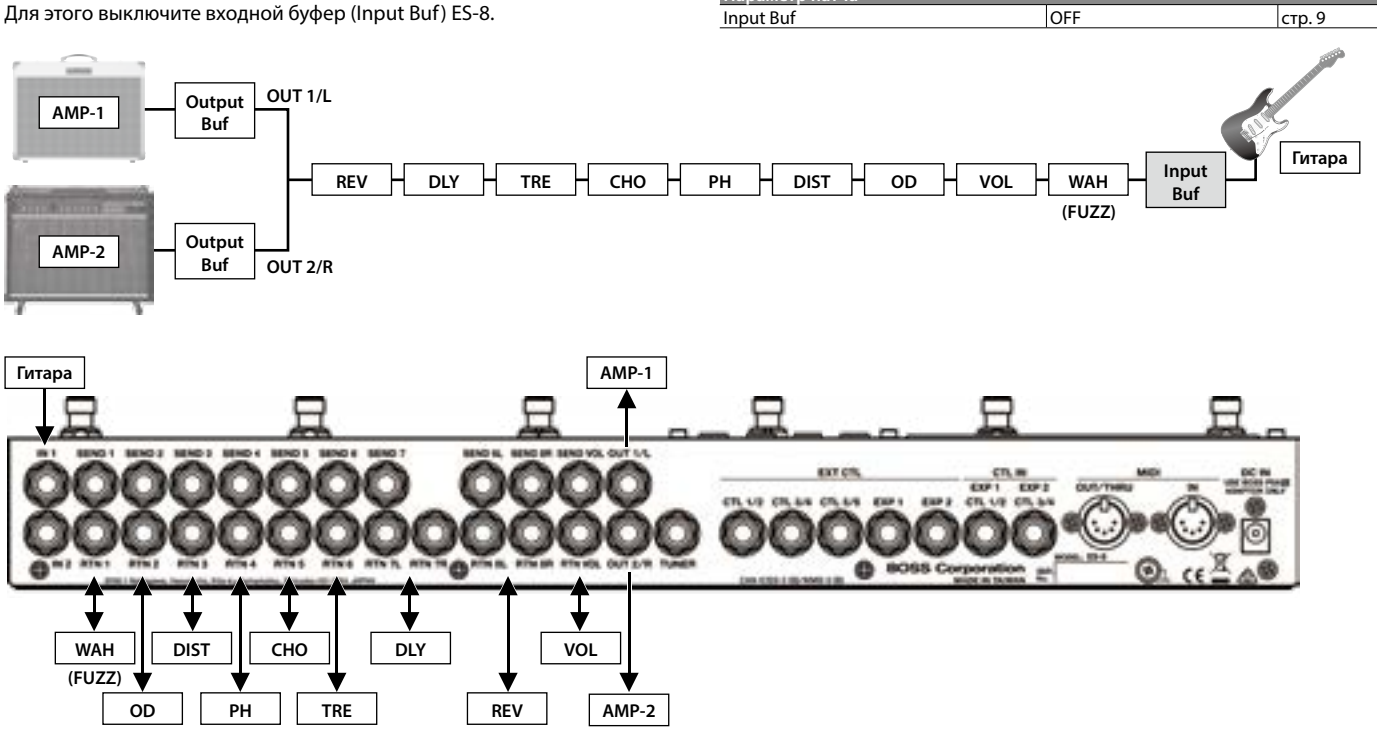

**Параметр патча**

**Параметр Значение Ссылка**

# <span id="page-19-0"></span>Приложение

# Неисправности

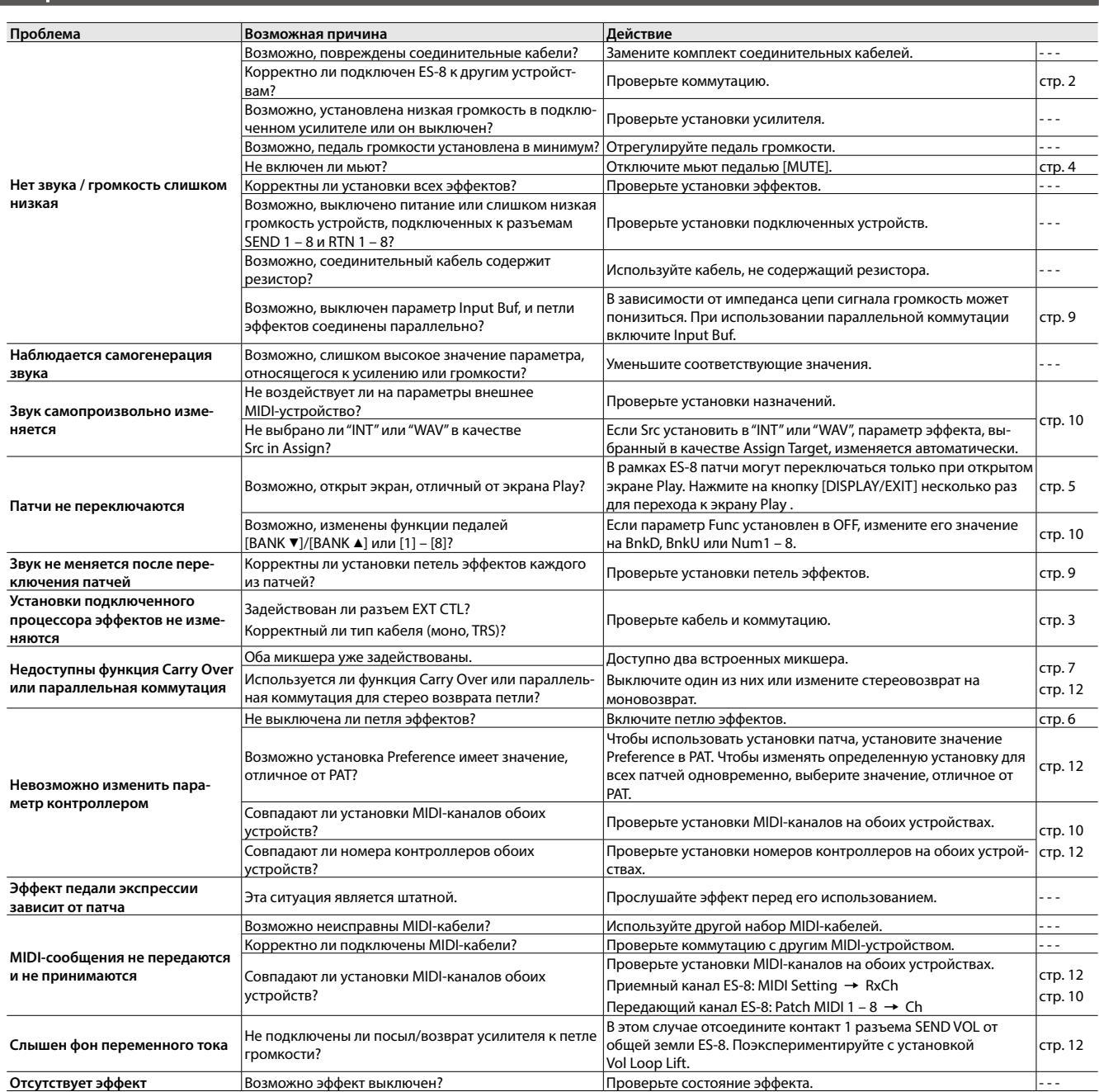

# Сообщения об ошибках

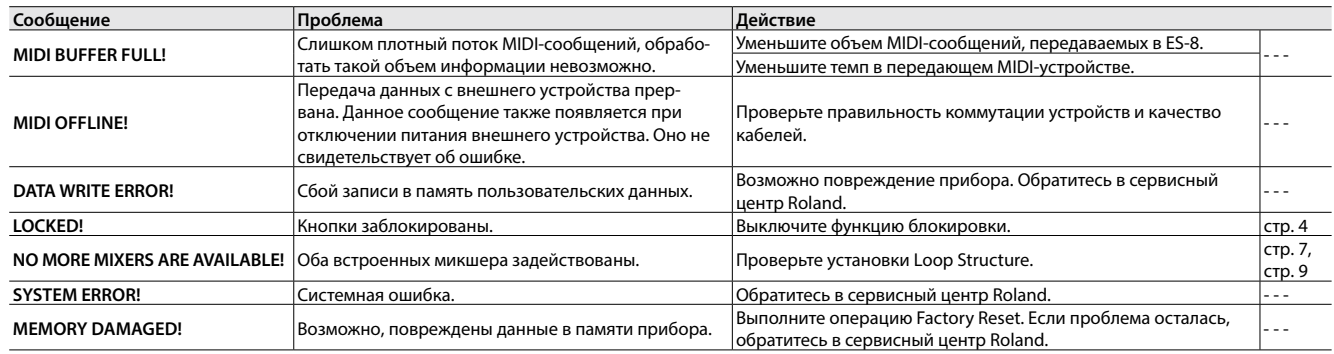

# <span id="page-20-0"></span>Технические характеристики

#### **BOSS ES-8: коммутатор эффектов**

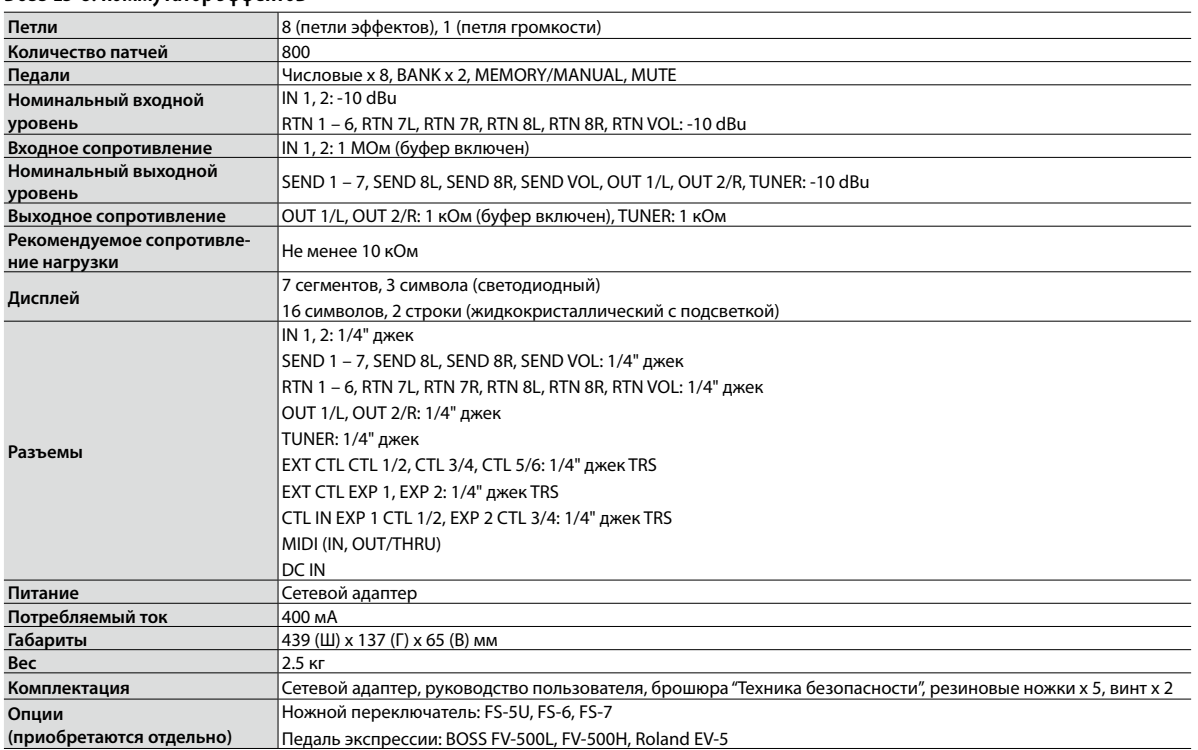

\* 0 dBu= 0.775 В rms

\* В интересах усовершенствования прибора спецификации и внешний вид прибора могут быть изменены без отдельного уведомления.

# Техника безопасности

#### **ПРЕДУПРЕЖДЕНИЕ**

#### **Выключение питания**

Чтобы полностью обесточить прибор, необходимо<br>выключить его, а также вынуть вилку сетевого адап-<br>тера из розетки. Розетка, которая используется для<br>подключения прибора, должна быть расположена как можно ближе к нему.

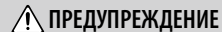

#### **Используйте только прилагаемый сетевой адаптер**

Используйте только прилагаемый сетевой адаптер. Подключайте сетевой шнур только к сети, напряжение в которой совпадает с тем, которое обозначено на корпусе адаптера. В противном случае можно повре-дить аппаратуру или получить удар электрическим током. 

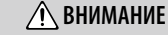

#### **Оберегайте здоровье детей**

Храните следующие детали в местах, недоступных для детей во избежание их попадания в дыхательные пути. • Прилагаемые винты (стр. 5)

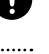

**Следите за клеммой заземления**<br>Открутив винт заземления следите за тем, чтобы его<br>случайно не проглотили дети. Если винт заземления<br>прибора откручивался, не забывайте закручивать его

# Важные замечания

#### **Ремонт и данные**

• Помните о том, что при отправке прибора в ремонт дан-<br>ные его внутренней памяти могут быть потеряны. Поэтому<br>предварительно их необходимо сохранить. Во время<br>ремонта прибора особое внимание уделяется сохранности<br>данных например, выход из строя схем памяти, в которых этого до-биться невозможно. Компания Roland ответственности за сохранность данных внутренней памяти прибора не несет.

#### **Меры предосторожности**

- • Помните, что в результате поломки или несоблюдения правил эксплуатации прибора содержимое памяти может быть безвозвратно потеряно. Для того чтобы снизить риск потери данных, рекомендуется периодически архивиро-вать содержимое памяти.
- • Компания Roland ответственности за сохранность данных не несет.
- • Не ударяйте по дисплею и не нажимайте на него.
- • Используйте только рекомендуемую педаль экспрессии (FV-500H, FV-500L, Roland EV-5; приобретается отдельно). Подключение педалей других типов может привести к поломке прибора.
- Не используйте коммутационные кабели, которые содер<br>- жат резисторы.
- • В зависимости от условий инсталляции может возникнуть ощущение покалывания при прикосновении к поверхности прибора или металлическим деталям других объектов,<br>например, гитар. Это явление вызвано незначительным<br>электрическим зарядом, который абсолютно безопасен.<br>Если это является поводом для беспокойства, подключите<br>земляно обусловленный конкретной инсталляцией. Если это прои-

#### **Неподходящие объекты для заземления**

• Водопроводные трубы (может водопроводные труоы (мож<br>вызвать удар электротоком) • Газовые трубы (может привести к пожару или взрыву)

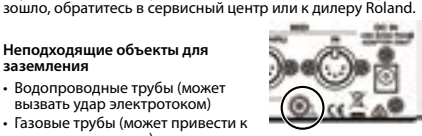

• Телефонное или грозовое заземление (может представ-<br>лять опасность во время грозы)

# **Введение**

Ниже приведено описание сообщений и структуры дампа данных ES-8.

**Примечание** Сообщения дампа ES-8 управляют непосредственно внутренними данными прибора. Поэтому при приеме сообщения дампа с ошибкой работа ES-8 может нарушиться.

# **Организация сообщений дампа**

Данные системы/патча ES-8 имеют вид блоков из 250-байтных страниц; доступно 8 системных страниц и по 1 странице на патч. Сообщения дампа передаются и принимаются по одной странице данных, разделенной на два сообщения, в каждом из которых содержится по 125 байт.

# **Структура сообщения дампа**

Сообщения дампа данных имеют структуру системных эксклюзивных сообщений Roland "one-way communication data set 1 DT1 (12H)" (Model ID = 00H 00H 00H 14H - ES-8).

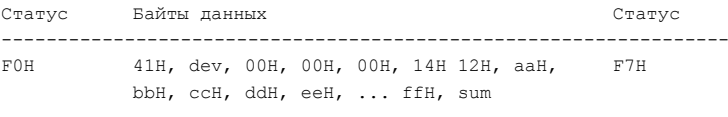

#### Байт Описание

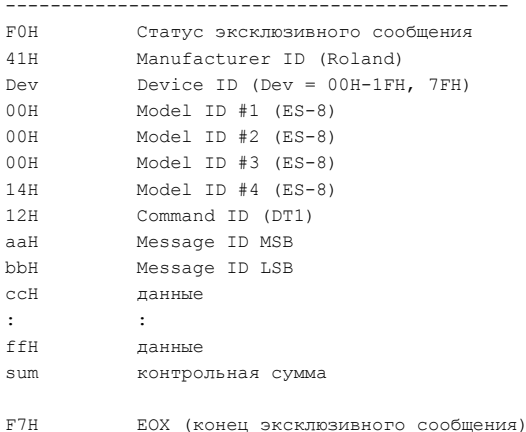

#### Message ID

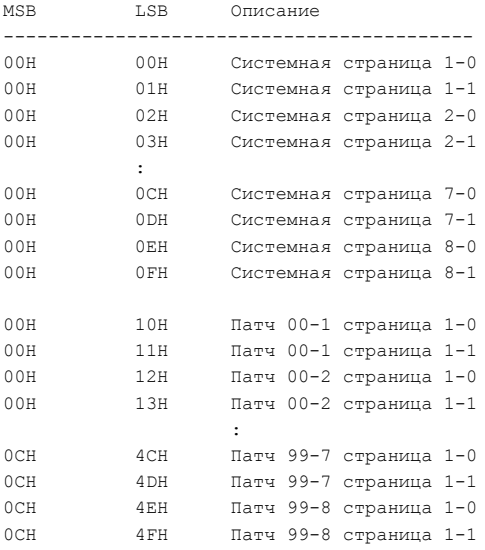

Контрольная сумма соответствует требованиям системного эксклюзивного сообщения Roland DT1; ее значение должно быть таким, чтобы при сложении байтов от Message ID MSB до контрольной суммы младшие 7 бит результата были равны 0.

#### **Обмен сообщениями с прибором**

Порядок передачи сообщений важен.

Сообщения одной страницы должны передаваться последовательно в виде набора, начиная с младшего Message ID.

Само по себе отдельное сообщение не распознается. Сообщения должны передаваться с интервалом не менее 50 мс.

**7-битное кодирование** Начиная с младшего адреса, каждые 7 байт данных каждой страницы помещаются внутрь сообщения в качестве 8-байтного блока данных, закодированного в 7-битном формате.

7-битное кодирование преобразует данные в один байт, содержащий знаковый бит для каждого байта и 7 байтов беззнаковых битов.

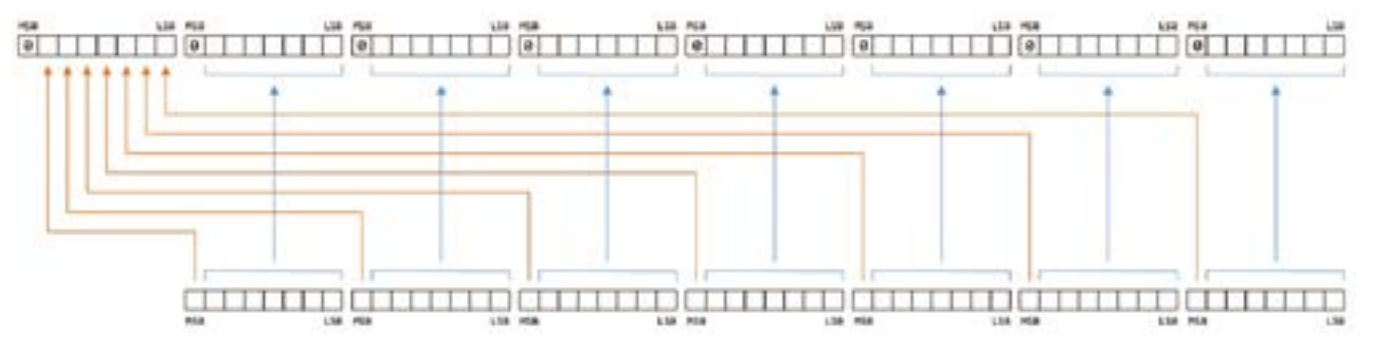

#### **Структура данных**

. . . . . . . . . Каждый параметр страницы описывается в единицах битов.

#### Системная страница 1

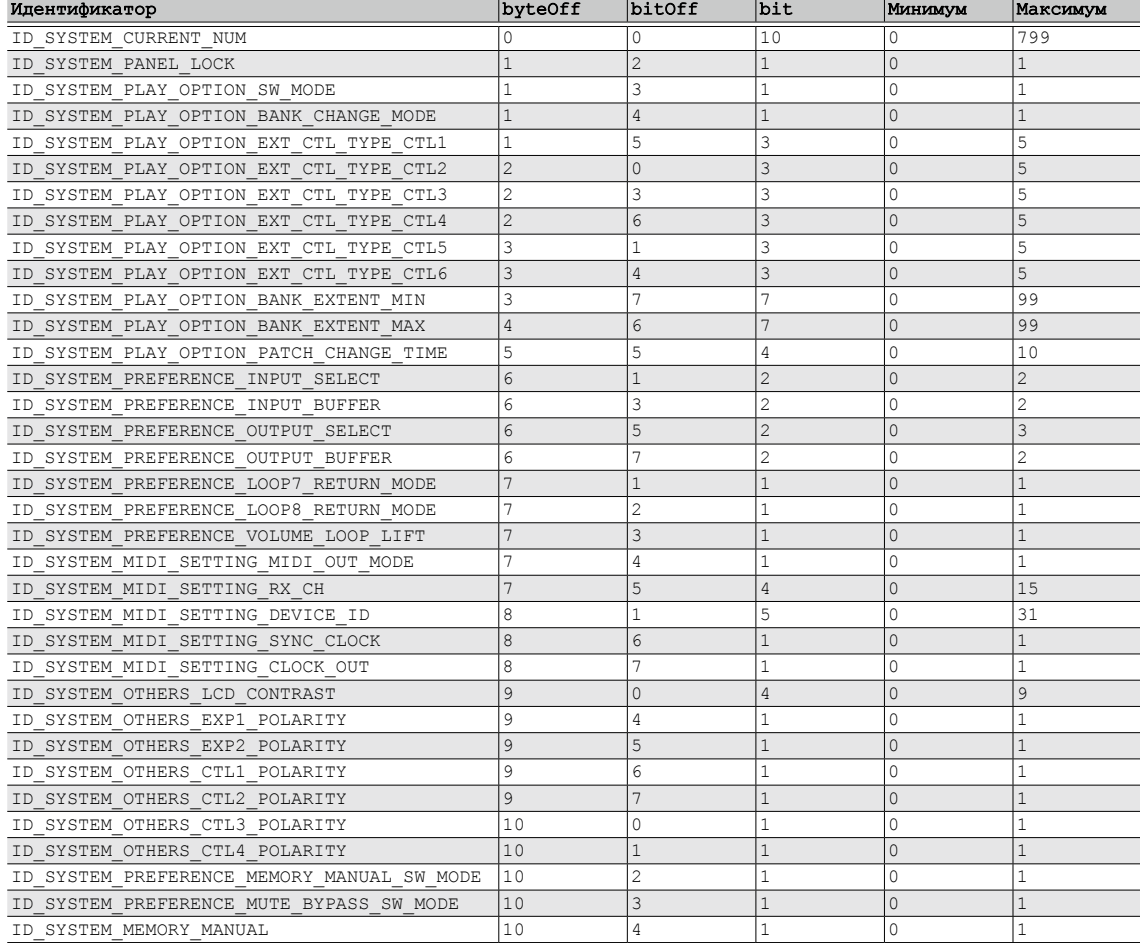

#### Системная страница 2

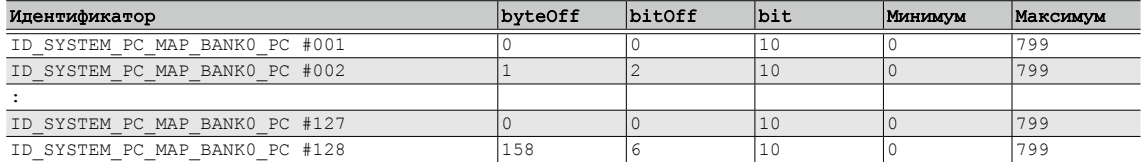

. . . . . . . . .

. . . . .

### Системная страница 3

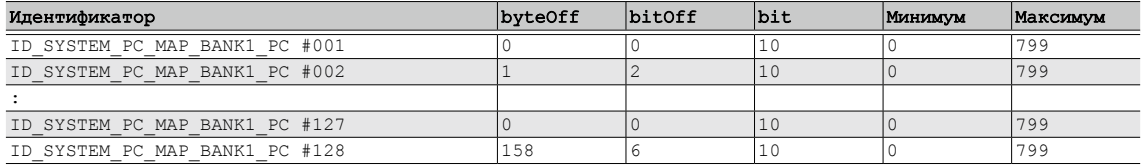

### Системная страница 4

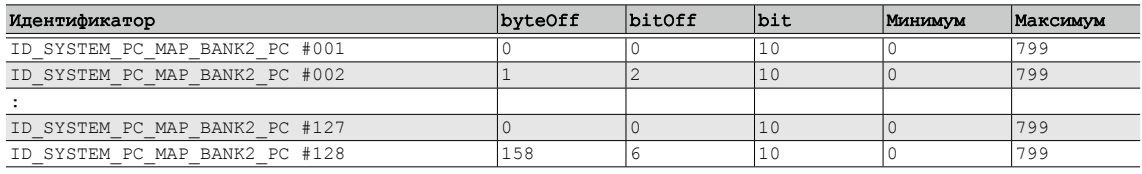

### Системная страница 5

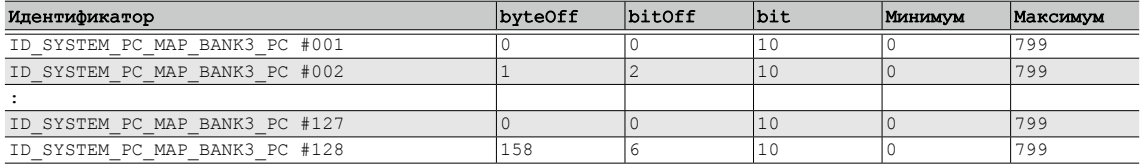

### Системная страница 6

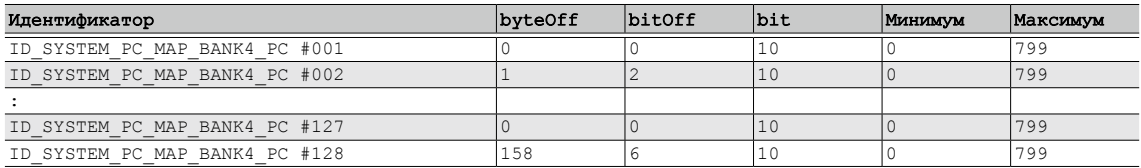

### Системная страница 7

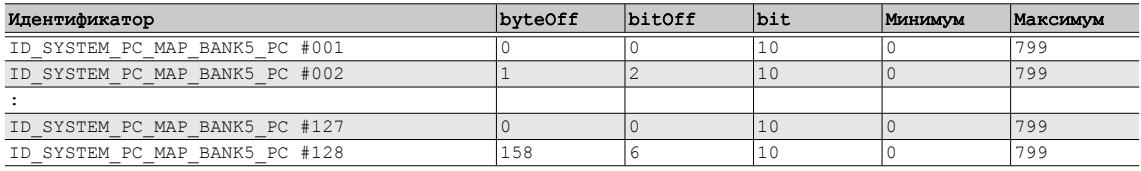

#### Системная страница 8

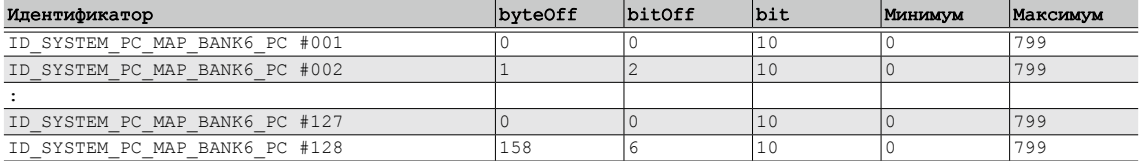

### Страница патча 1

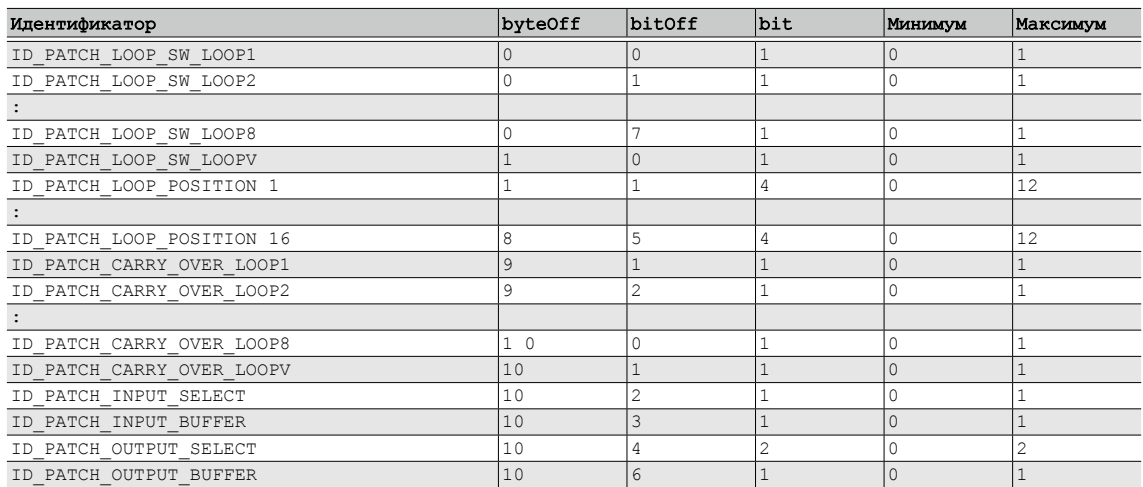

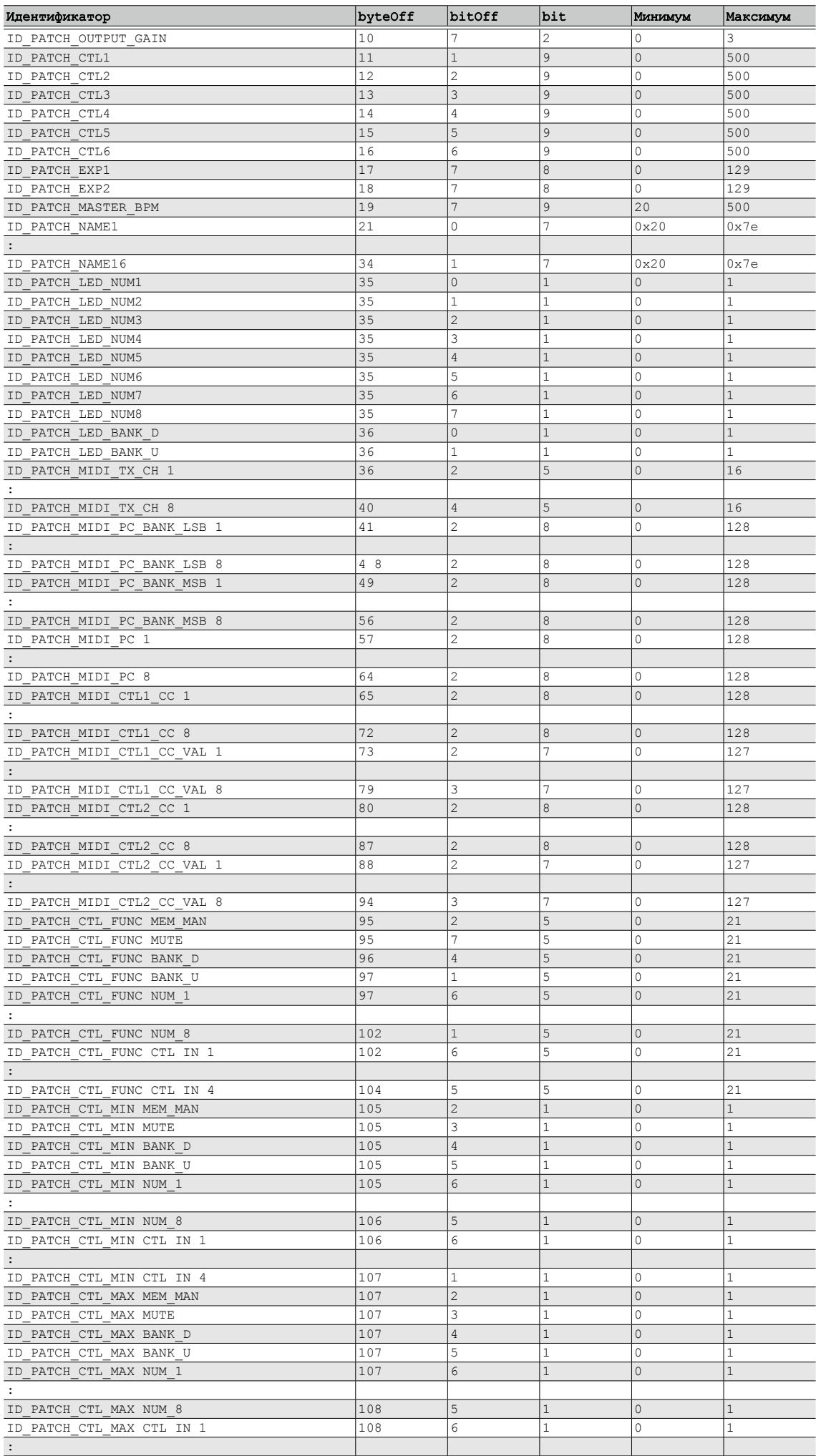

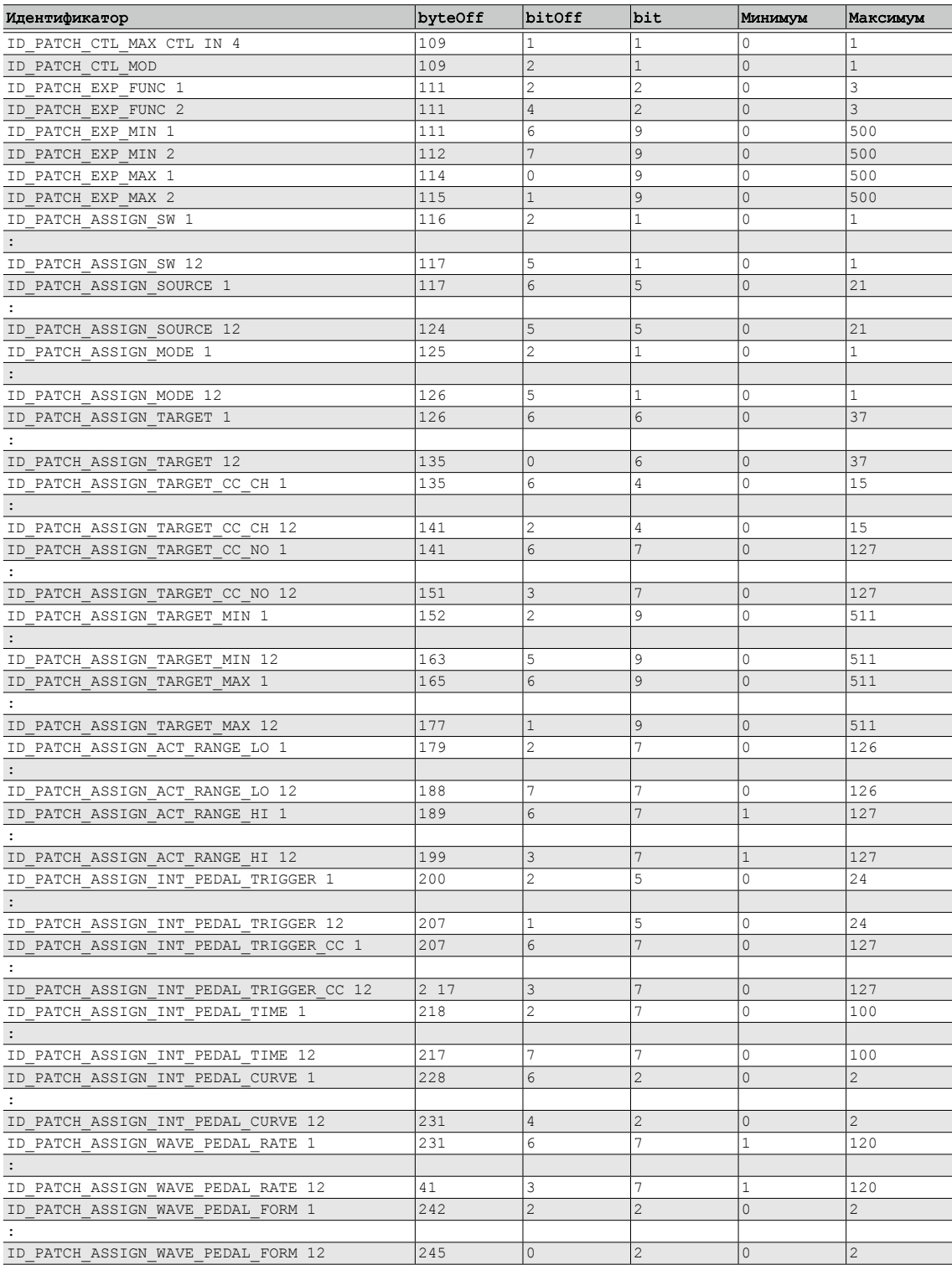

Область после последнего параметра каждой страницы не используется. Эта область должна быть заполнена значениями 00H, и сообщения структурированы по страницам.

# Модель: ES-8

# **Коммутатор эффектов Габлица MIDI-функций**

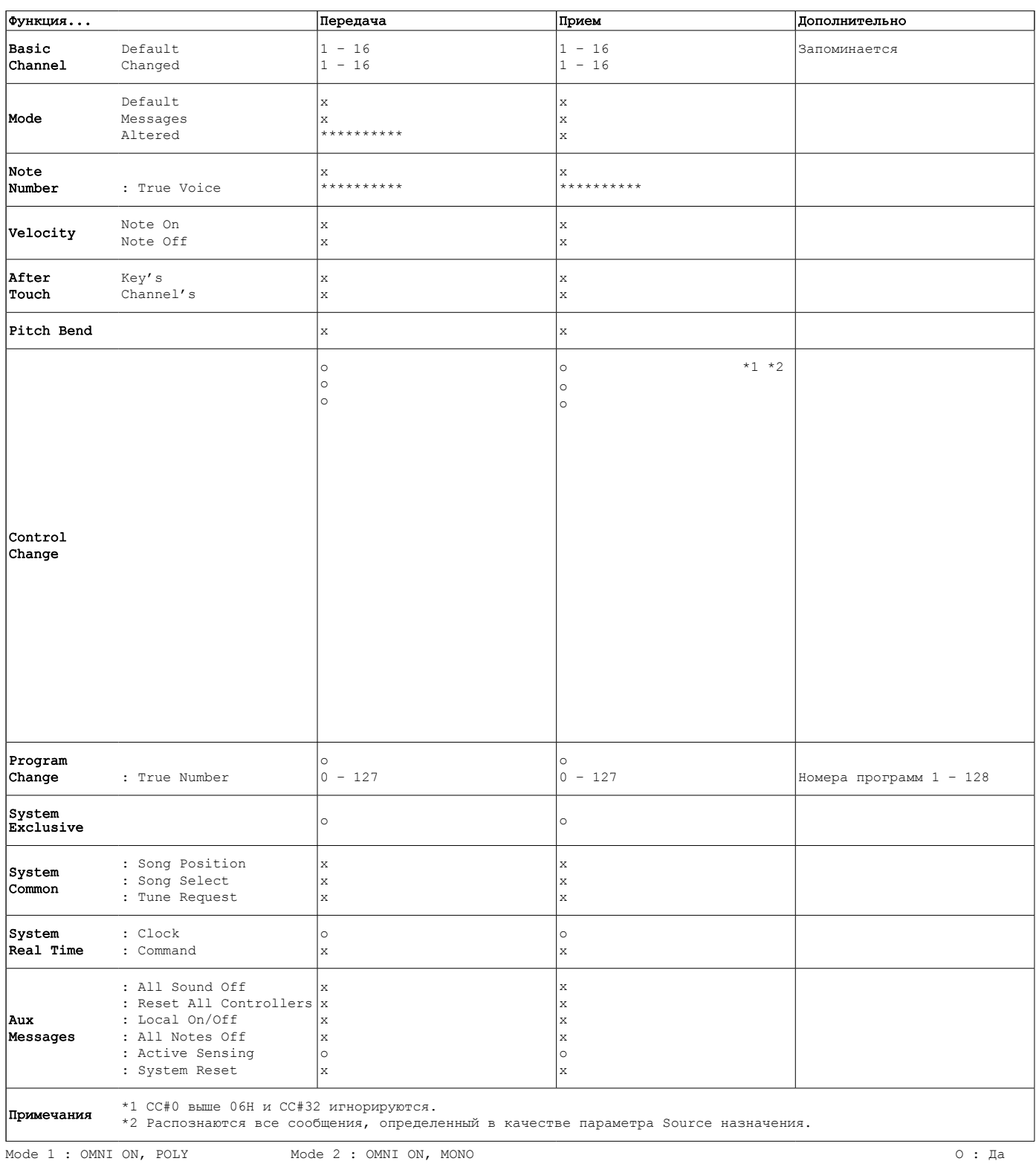

Mode 3 : OMNI OFF, POLY Mode 4 : OMNI OFF, MONO

O : Да

C E

Данное изделие соответствует требованиям директивы EMC от 2004/108/EC.

– Для стран Европы

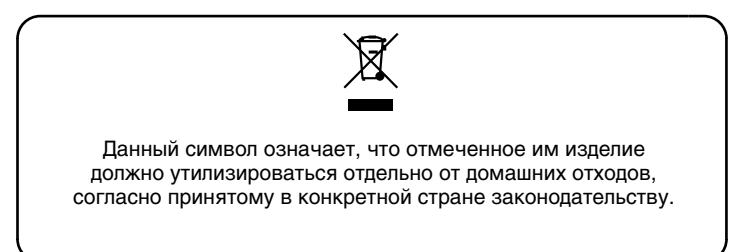

# **Информация**

При необходимости ремонта обращайтесь в ближайший техцентр Roland по адресу:

**Roland** 

# **Roland Music**

Дорожная ул., д. 3, корп.6 117 545 Москва, Россия Тел: (495) 981-4964